# **各類所得憑單(含信託)**

**-電子申報系統操作手冊-**

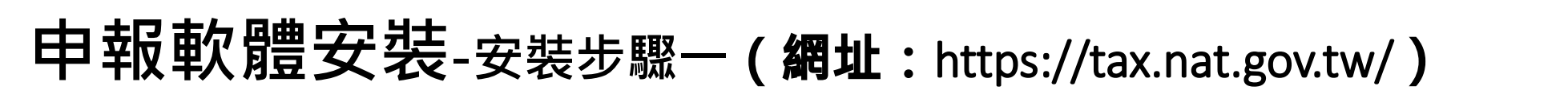

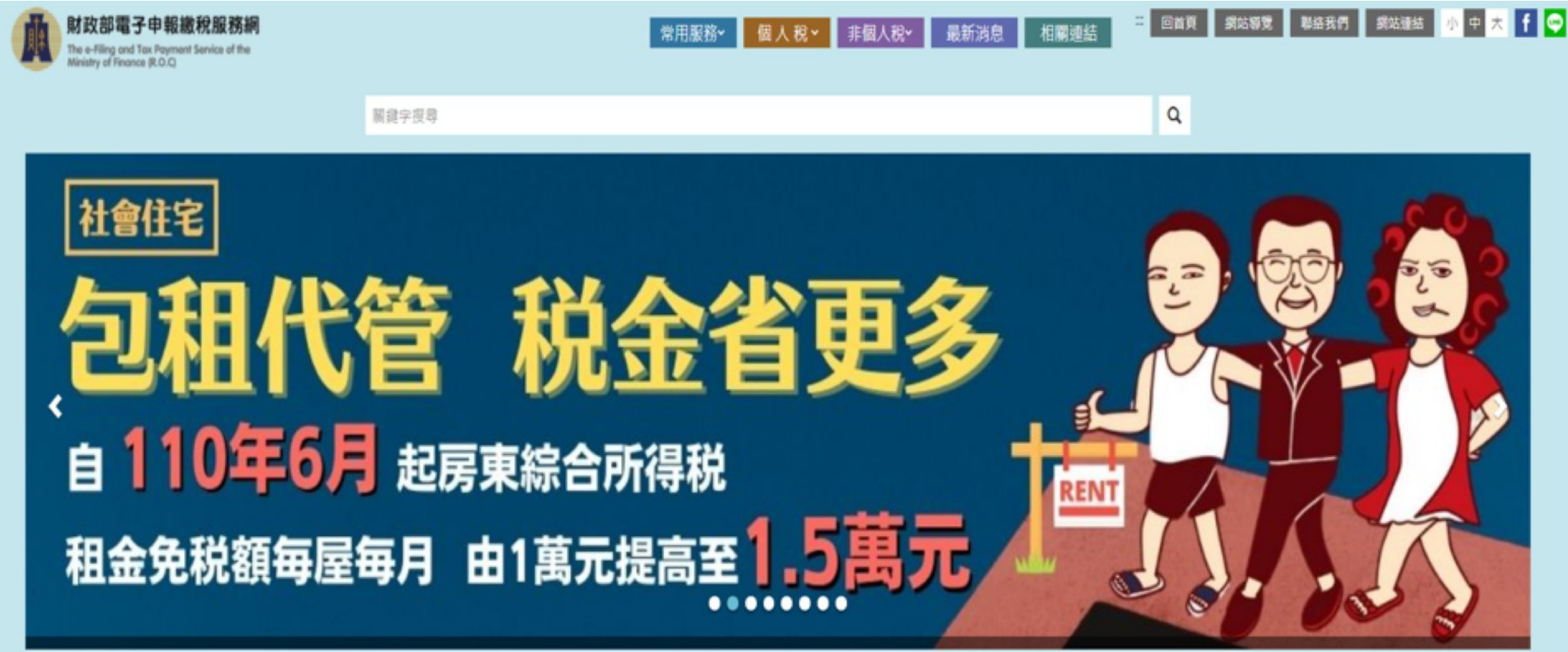

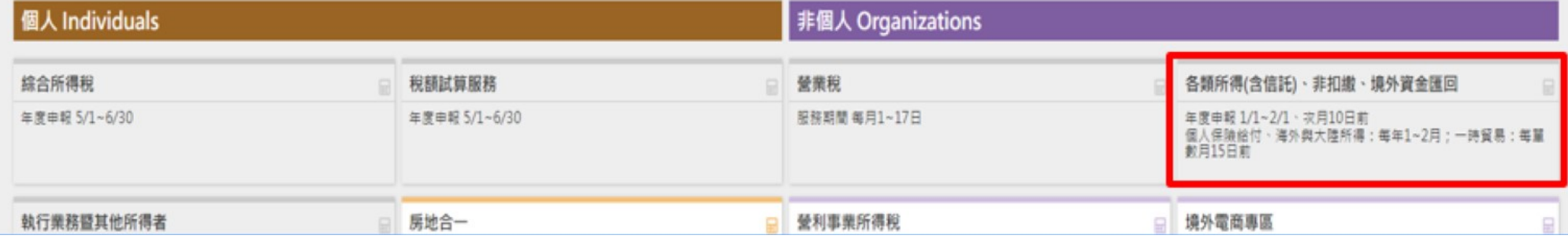

 $\frac{1}{16}$ 

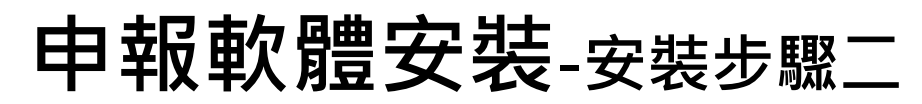

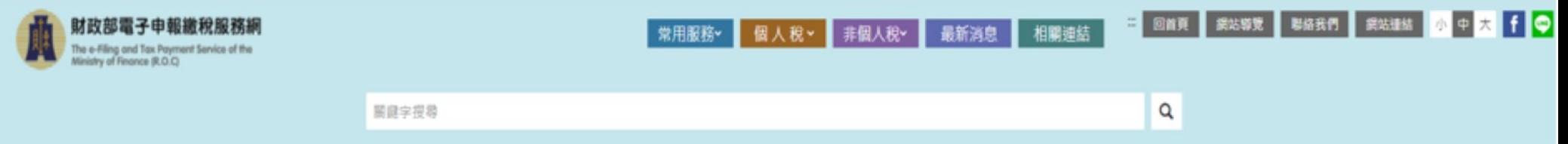

#### 首頁 > 各類所得憑單含信託資料電子申報 > 軟體下載與報稅

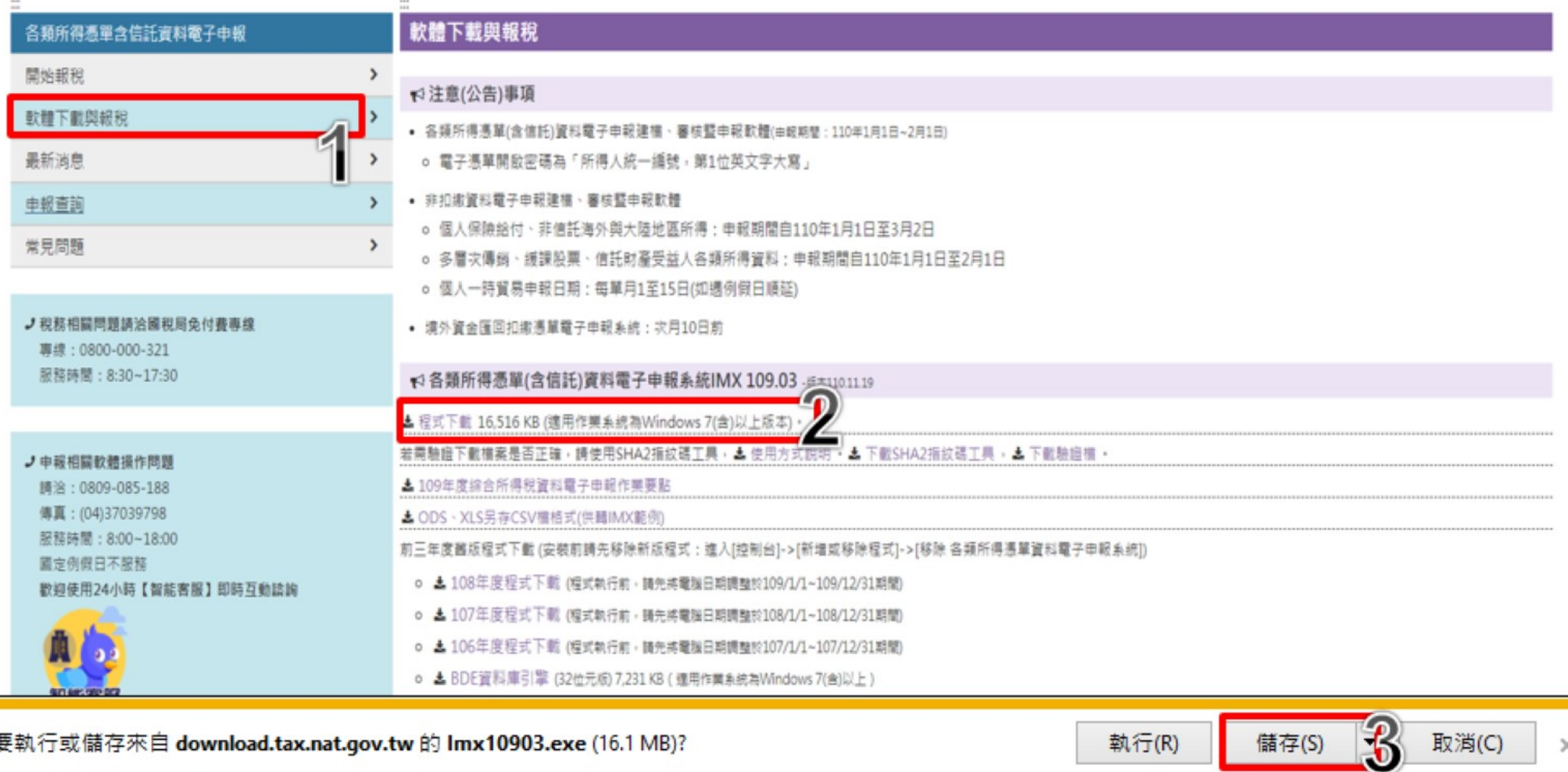

您要執行或儲存來自 download.tax.nat.gov.tw 的 Imx10903.exe (16.1 MB)?

 $\times$ 

取消(C)

執行(R)

儲存(S)

**申報軟體安裝-安裝步驟三**

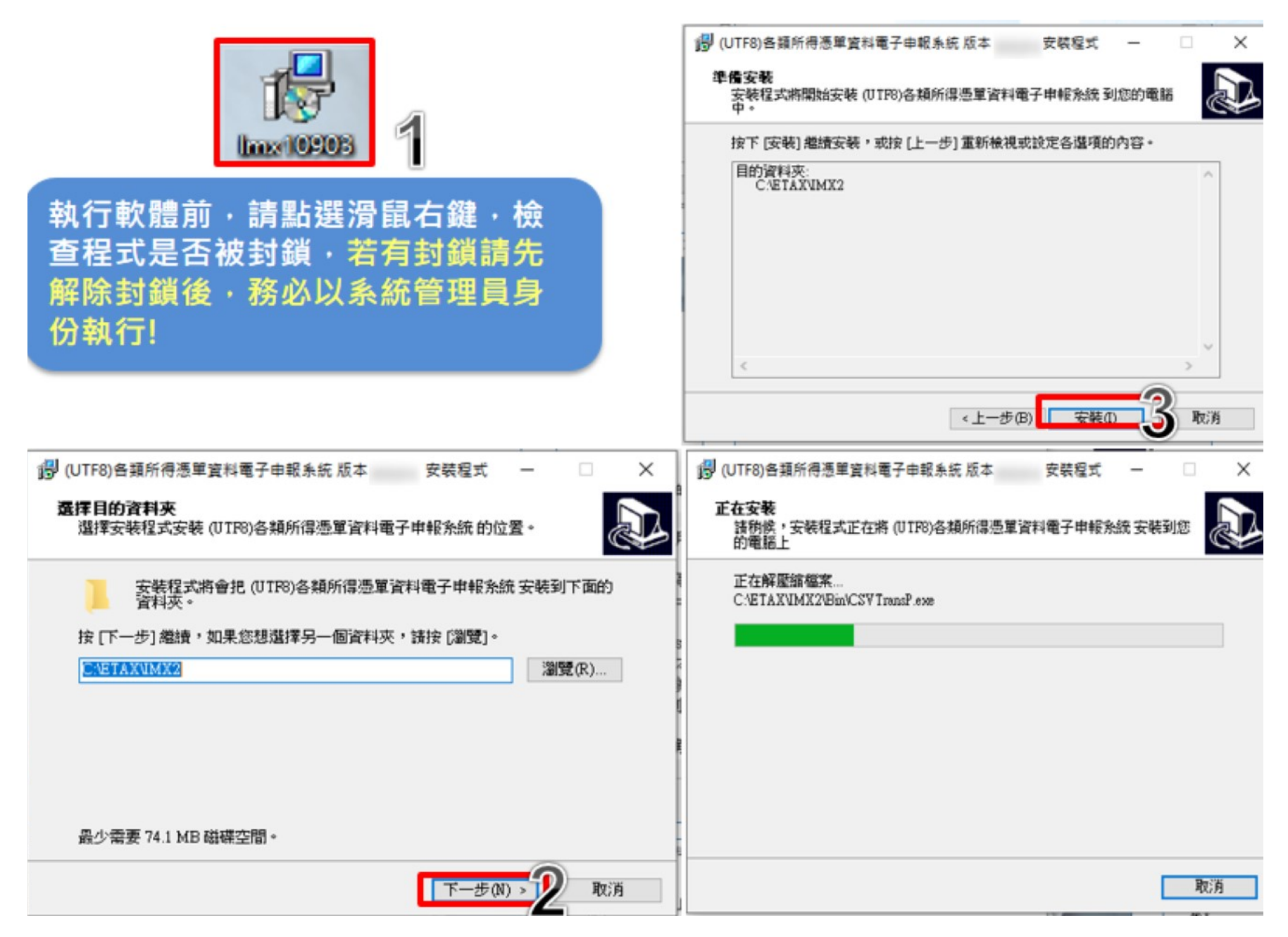

 $\boldsymbol{\varDelta}$ 

#### **申報軟體安裝-安裝步驟四**

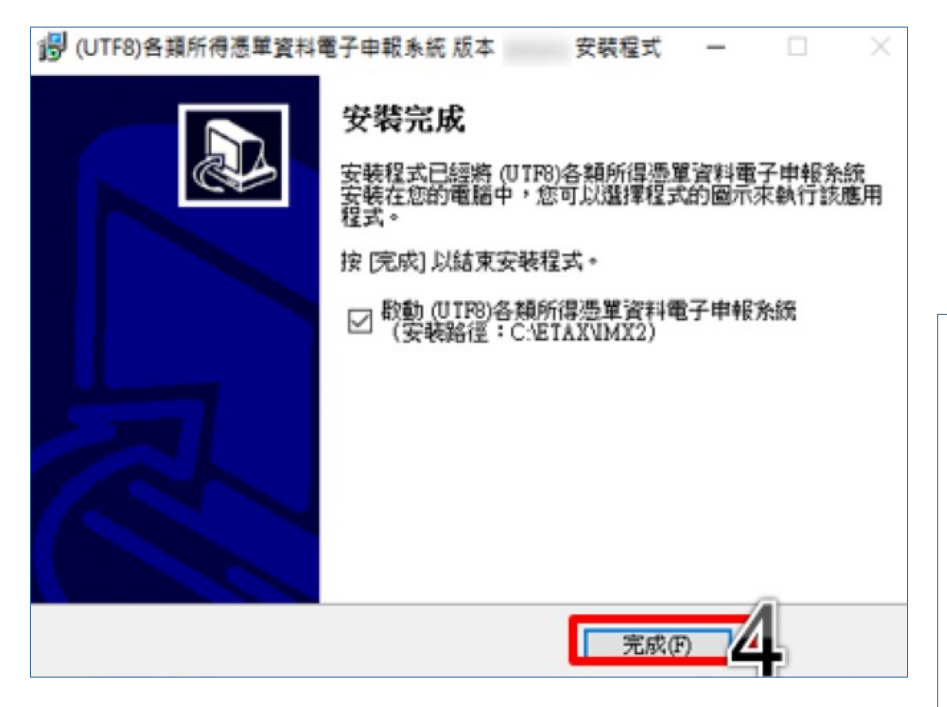

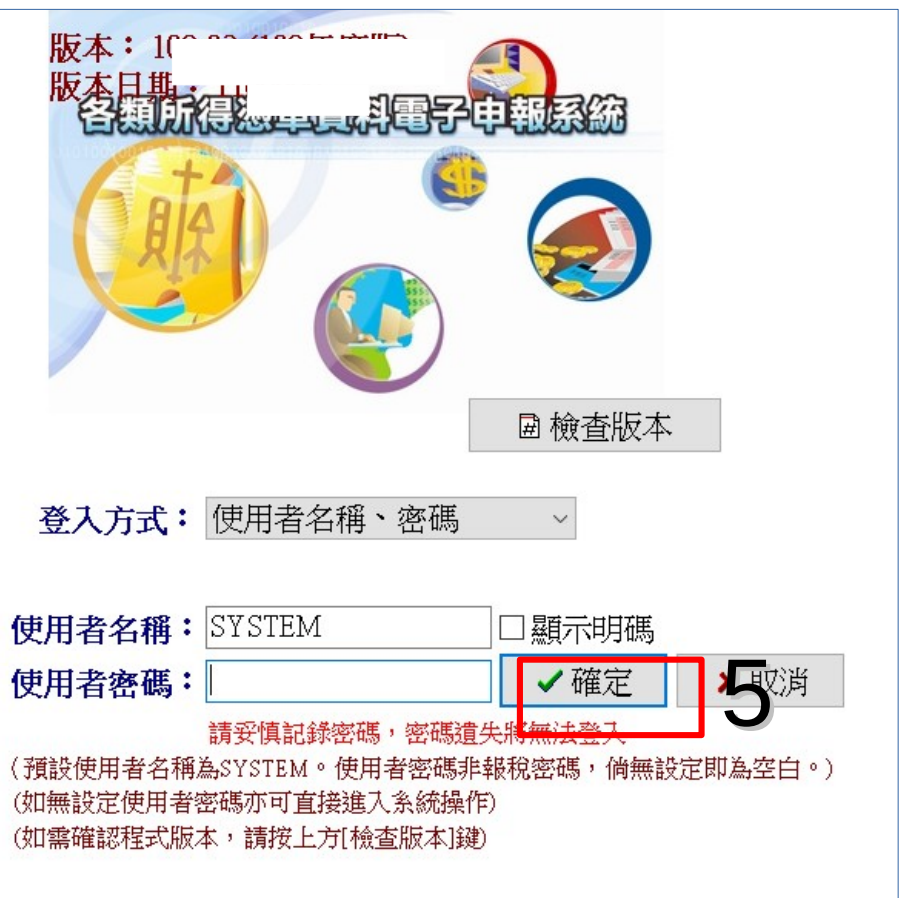

### **報稅密碼申請說明-申請方式**

 $\leftarrow$   $\rightarrow$   $\times$   $\Omega$ ■ tax.nat.gov.tw/#

Q ☆ 篇 ★

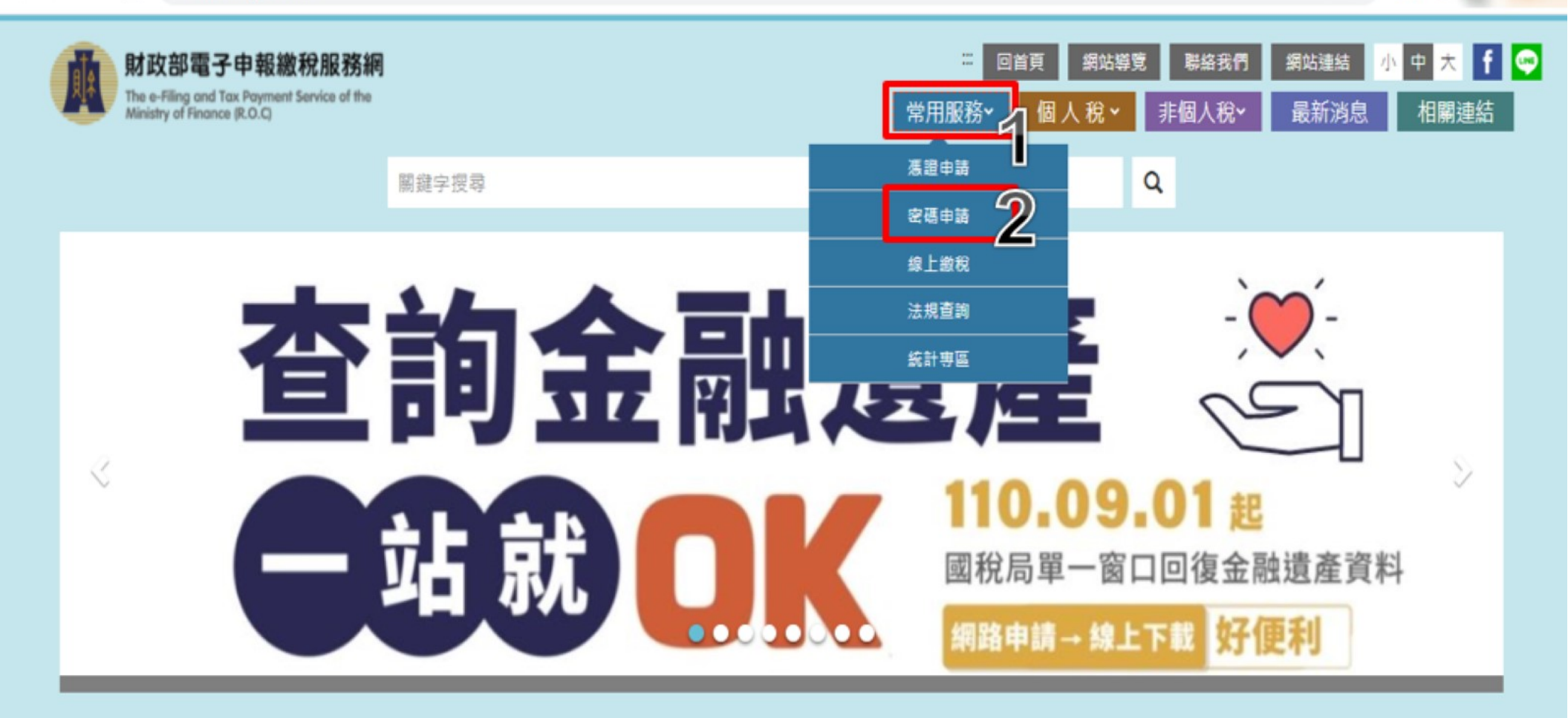

個人 Individuals

非個人 Organizations

#### **報稅密碼申請說明-申請方式**

#### 密碼申請

#### 聲明事項

- 完成密碼登錄程序後﹔維持機密安全是您的責任﹔利用密碼進行的一切行動﹔您將負完全的責任。
- 請定期更新密碼。
- 密碼遭盜用時,請赴國稅局管區申請註銷。

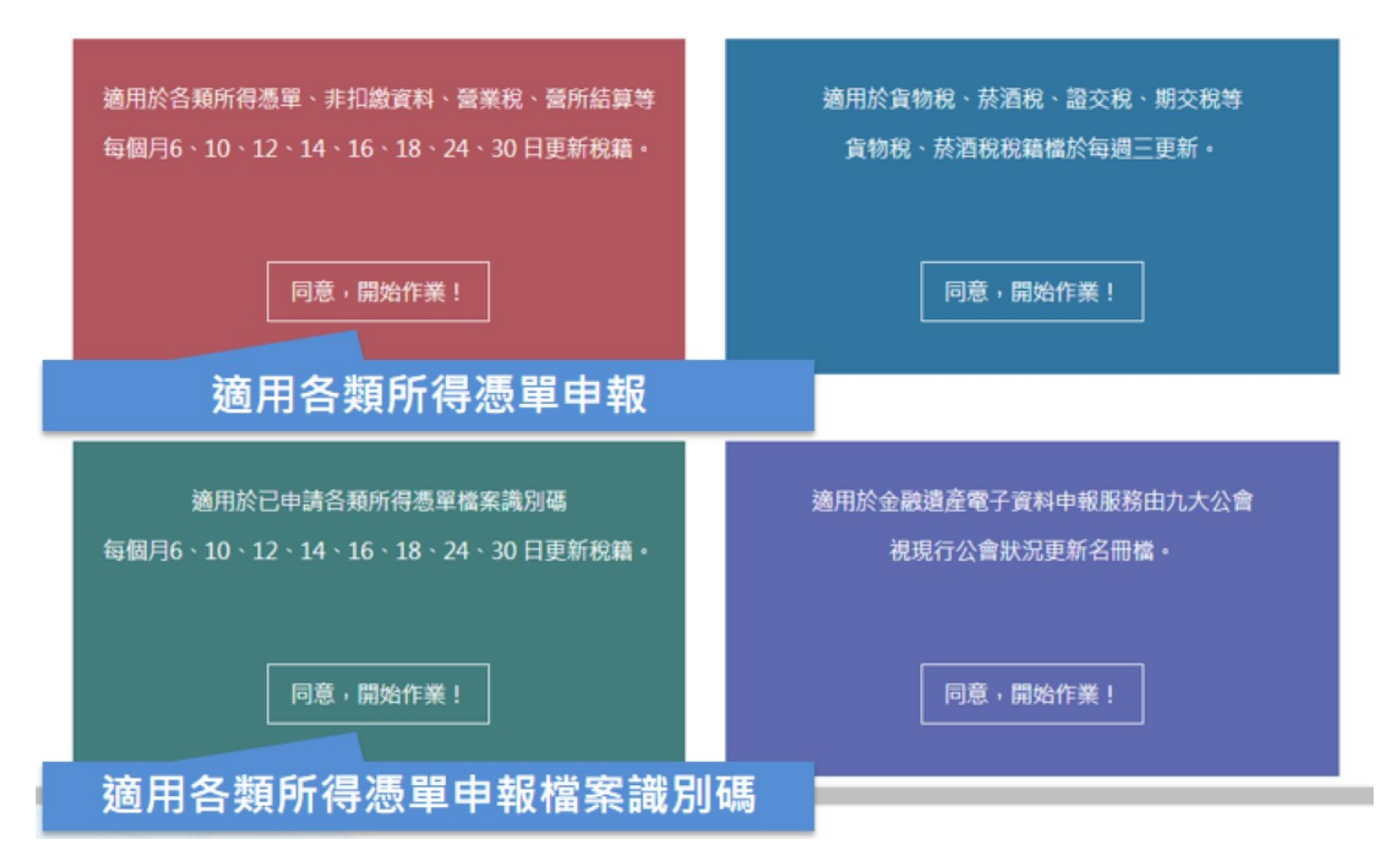

#### **報稅密碼申請說明-申請方式**

簡易密碼申請與維護

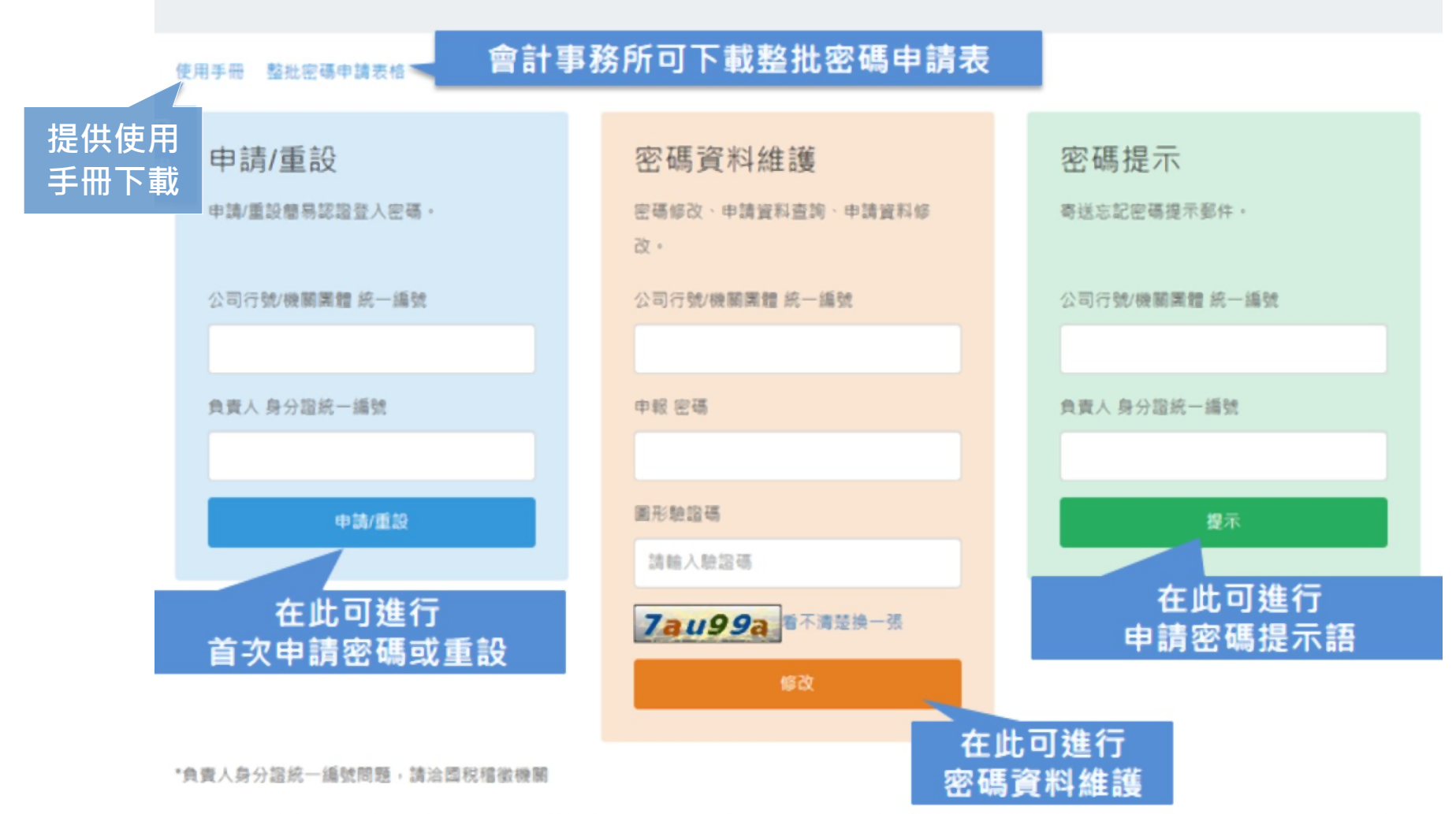

\*信託受託人請以各信託扣繳單位統一編號分別申請密碼: 請以「公司行號/機關團體統一編號」欄輸入「信託扣繳單位統一編號」; 「負責人身分證統一編號」 欄輸入「受託人統一編號/身分證統一編號」。

#### **報稅密碼申請說明-密碼申請**

密碼申請

回登入頁

公司/機關團體統一編號:

公司/機關團體名稱:

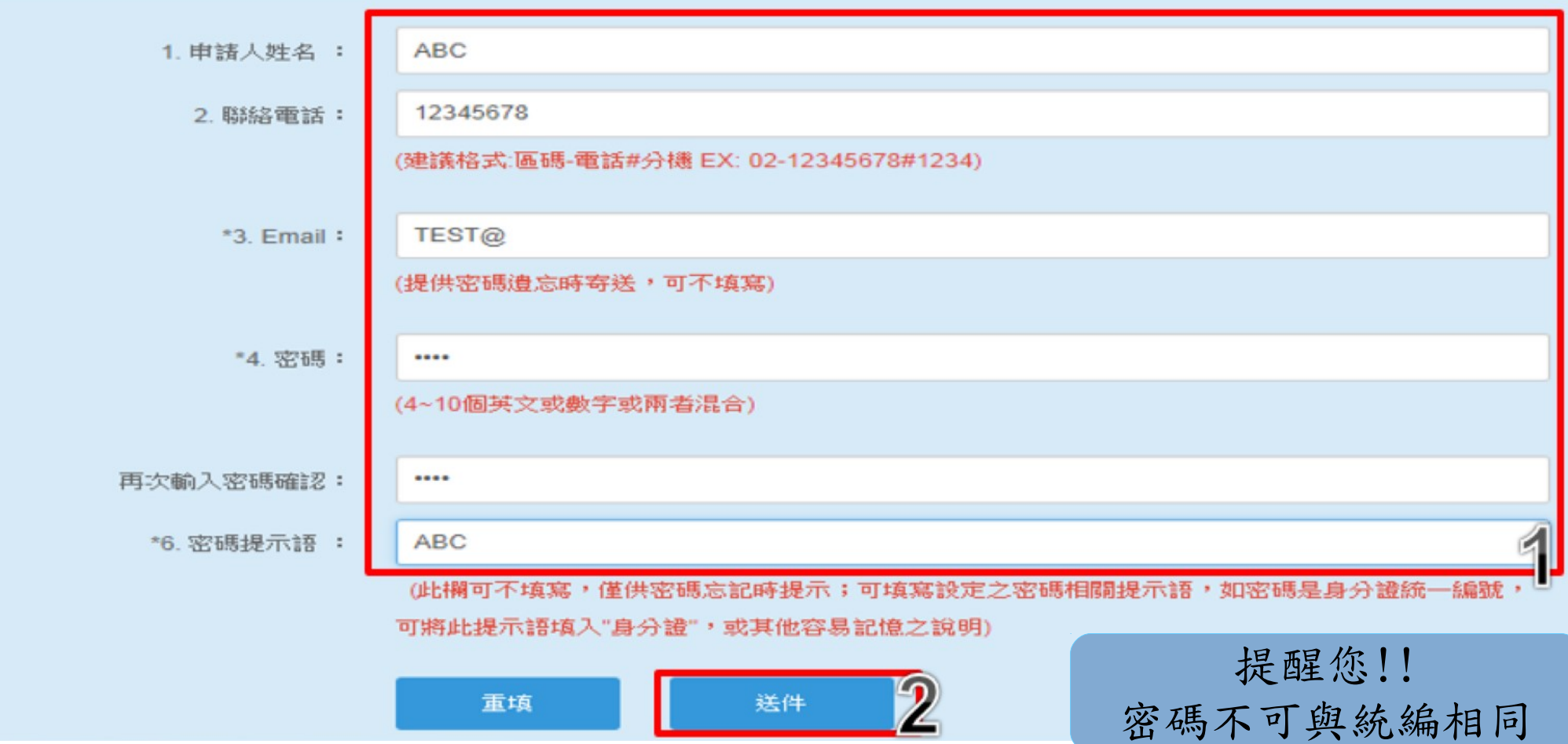

居住者申報步驟 非居住者申報步驟

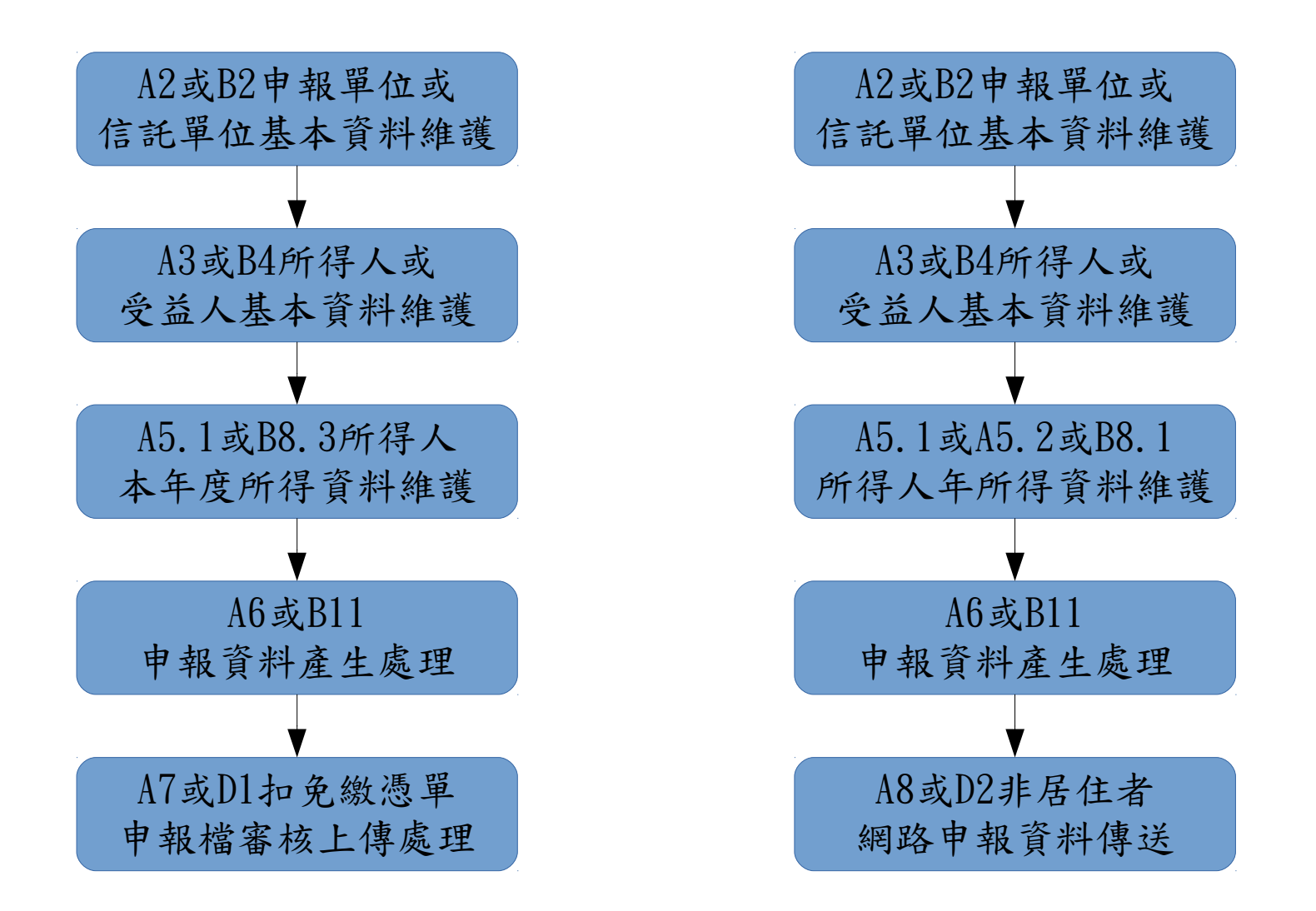

#### **A2**或**B2**申報單位或信託單位基本資料維護

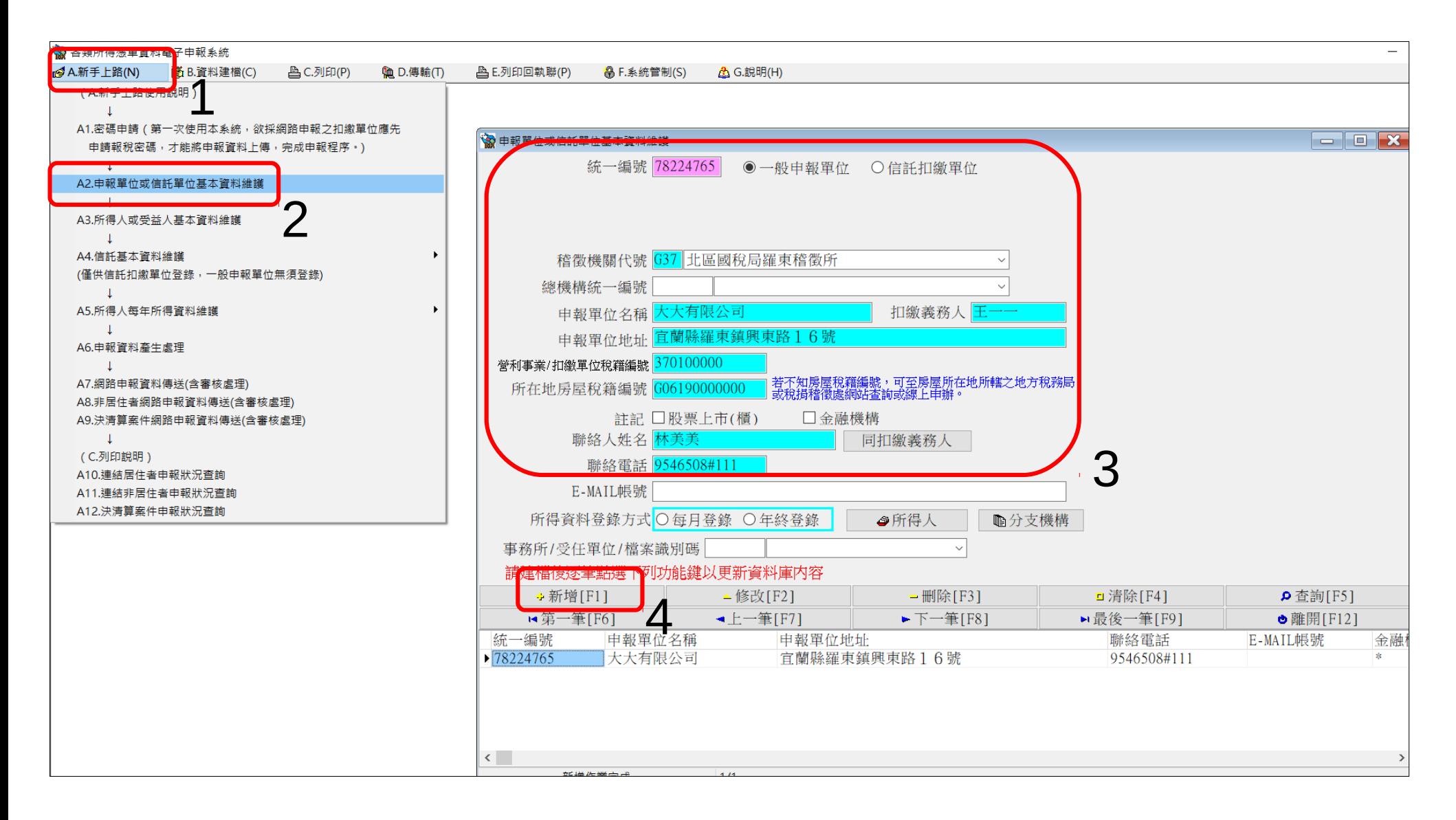

#### **A3**或**B4**所得人或受益人基本資料維護

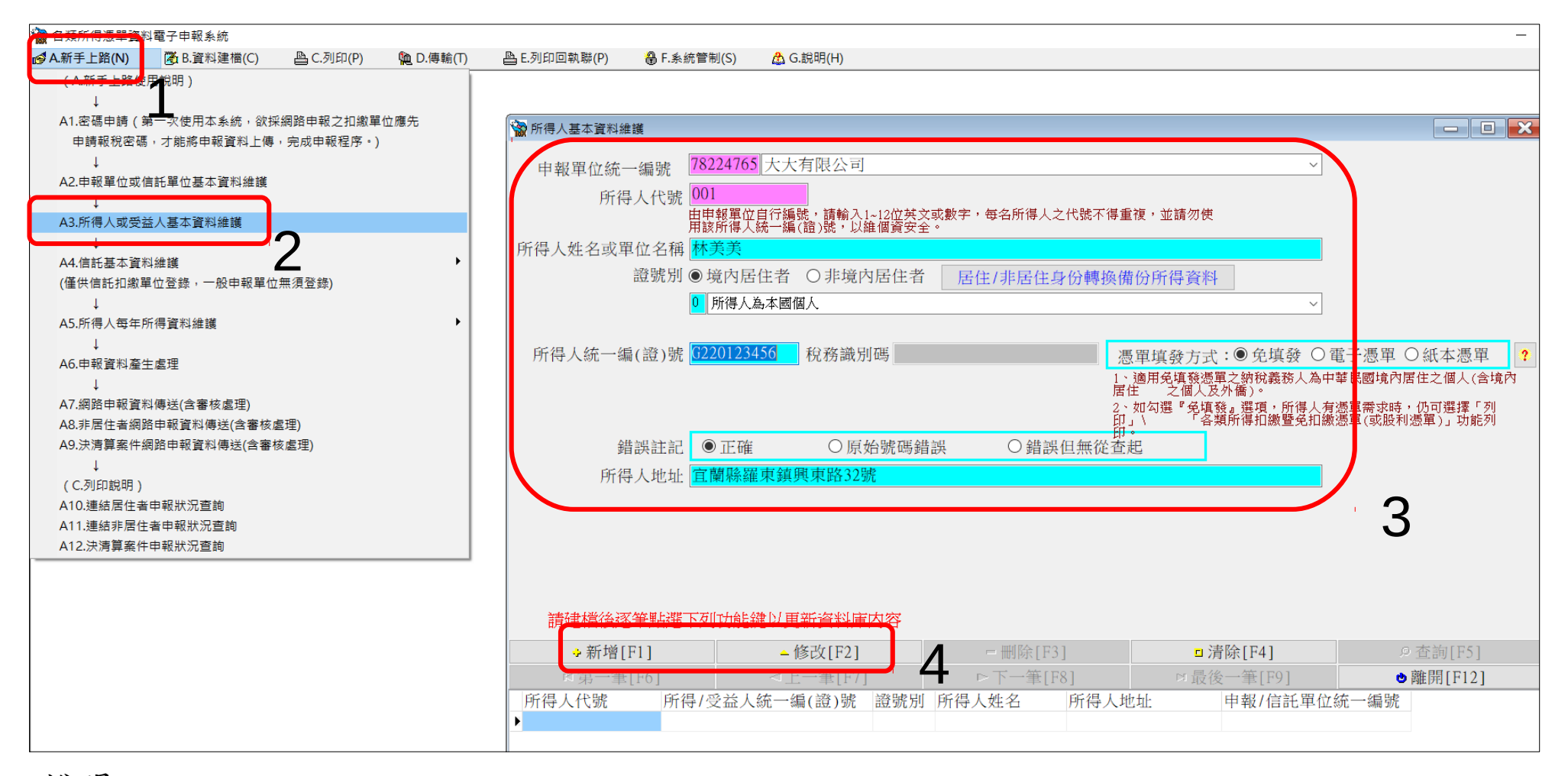

說明:

1.居住者之證號別:0、1、3、4、A;非居住者之證號別:4、5、6、7、8、9。

2.同一統編下不能有相同的所得人代號或是統一編(證)號。

3.證號別為3、A者,若無稅務識別碼者請輸入「NOTIN」。

4.證號別為5、6、7、8、9,則「居住地國或地區代碼」為必填。

5.證號別為5、6、7、8、9且適用租稅協定上限稅率者,「租稅協定代碼」才需輸入。

#### **A5.1**或**B8.3**所得人每年所得資料維護

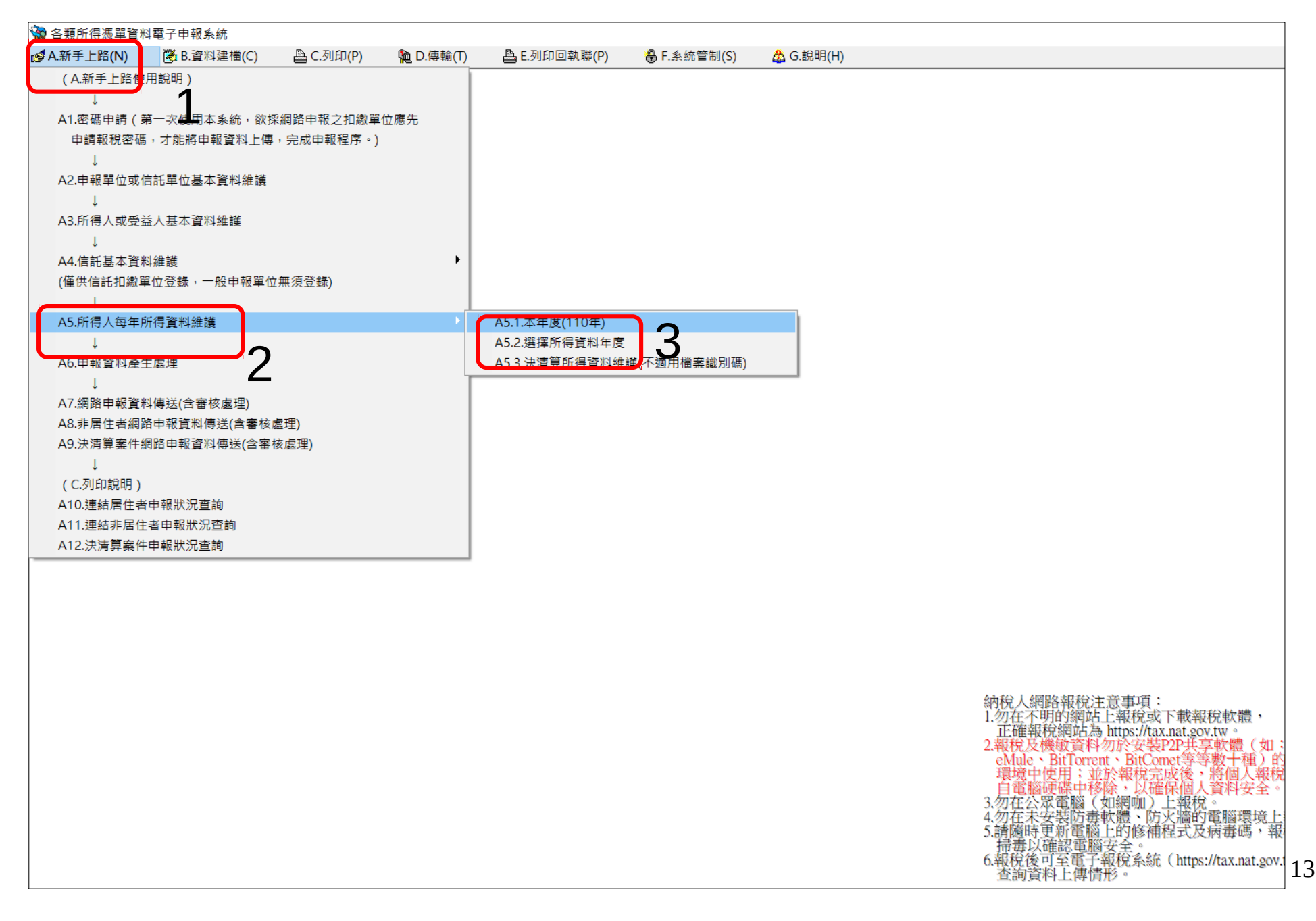

#### **A5.1**或**B8.3**所得人每年所得資料維護

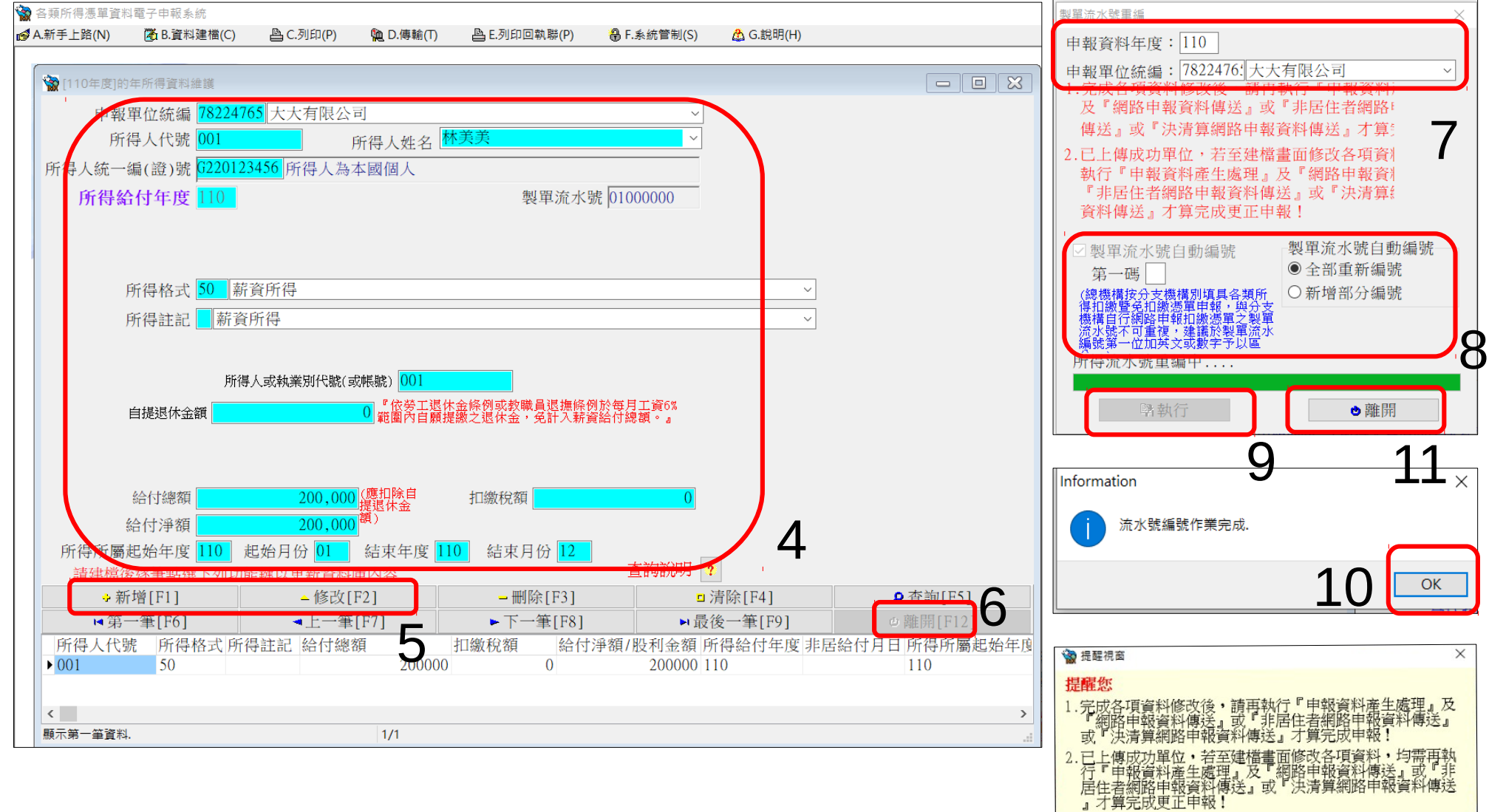

も離る

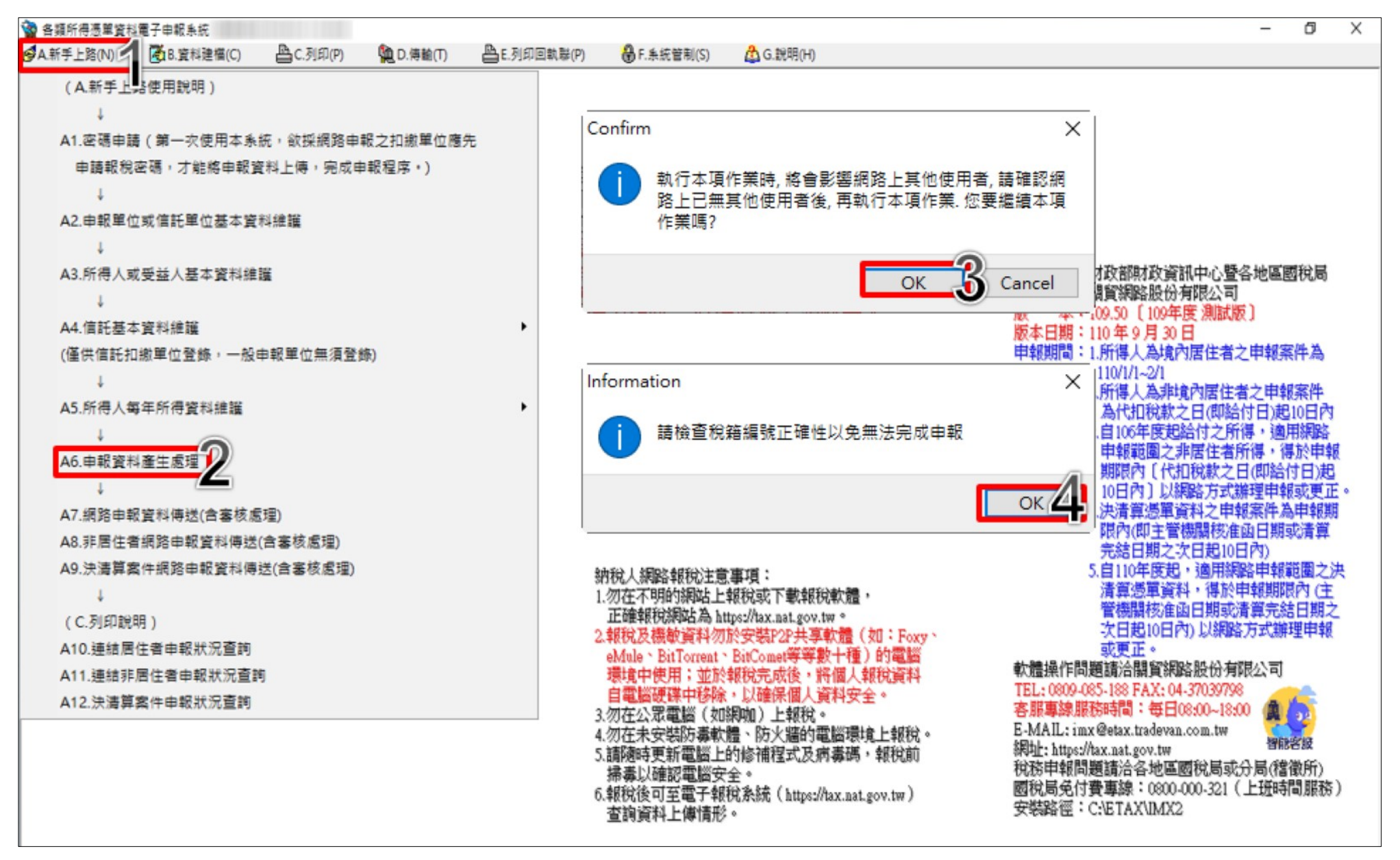

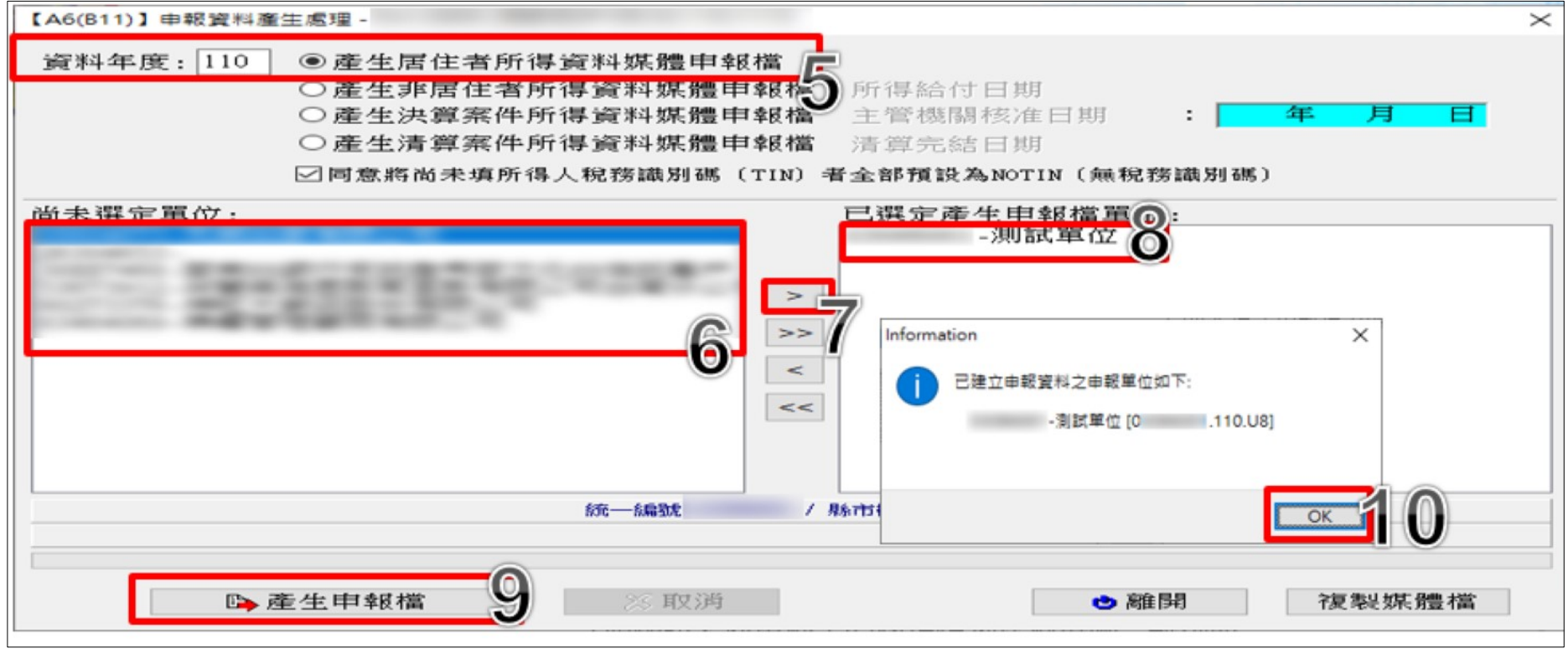

說明:

1.檔案名稱:

居住者:申報單位統編.民國年三碼.U8(ex:12345678.110.U8)

非居住者:申報單位統編.給付日期.U8 (ex: 12345678.1101222.U8)

決算:申報單位統編.決算代碼1.主管機關核准日期.U8(ex:12345678.1.1101222.U8) 清算:申報單位統編.清算代碼2.主管機關核准日期.U8 (ex:12345678.2.1101222.U8)

2.此步驟僅產生媒體申報檔,並未上傳,請務必執行「A7或D1網路申報資料傳送」上傳申報。

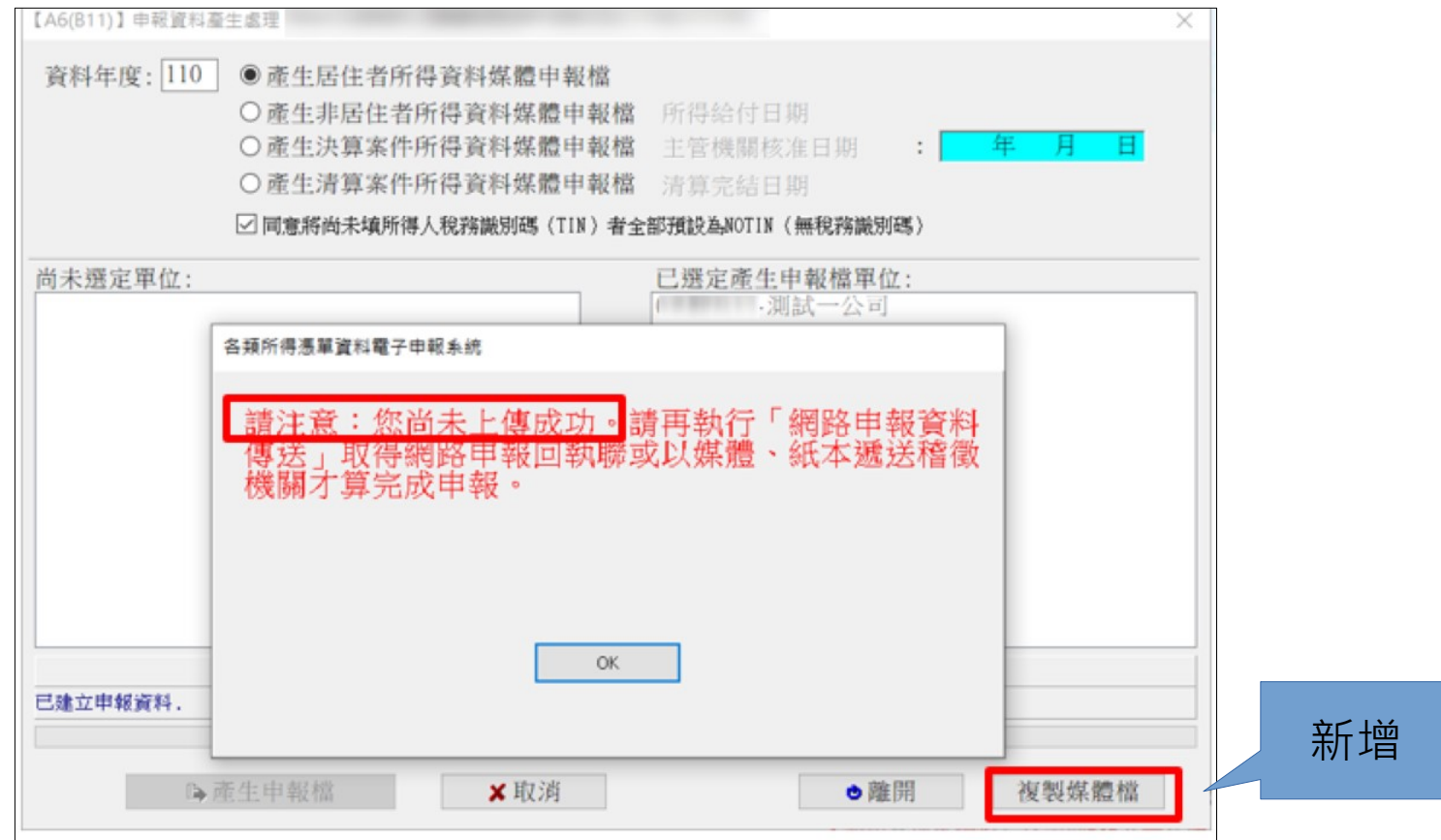

- ●審核錯誤的三種狀況
- 

(一)有錯誤,但仍可產出媒體檔<br>系統仍會產出媒體檔,但產生的媒體檔案無法網路申報,<br>可透過錯誤清單確認錯誤內容。

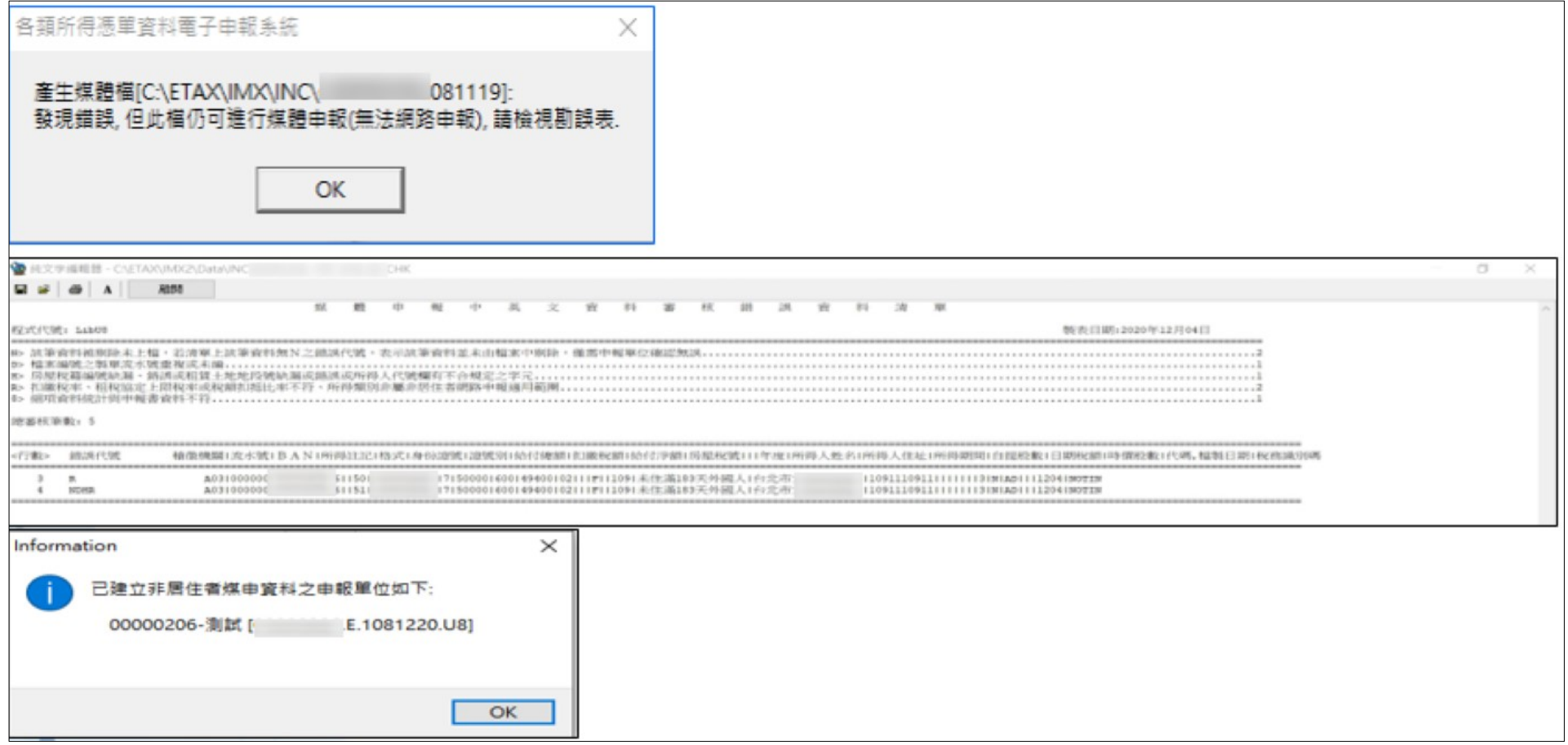

(二)有錯誤,無法產出媒體檔 系統無法產出媒體檔,但會有錯誤清單提供確認。

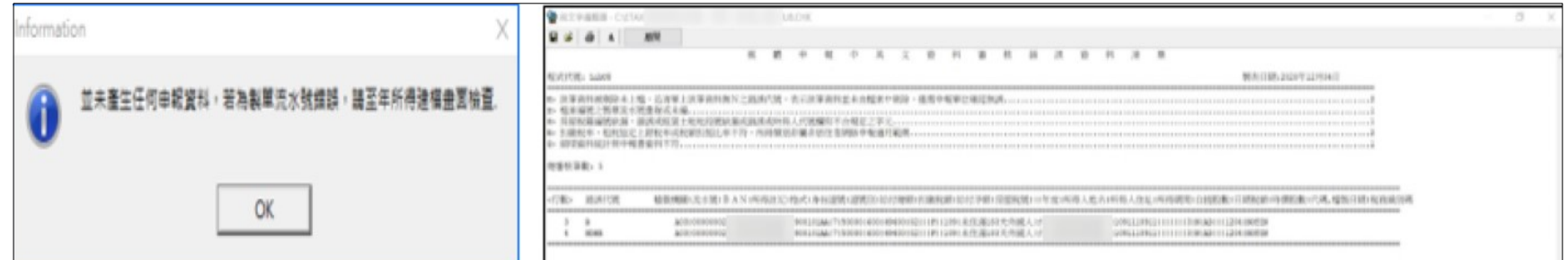

(三)無任何所得資料<br>為統無法產出媒體檔,也無錯誤清單,可確認所得資料功能<br>是否未輸入或是因製單流水號錯誤。

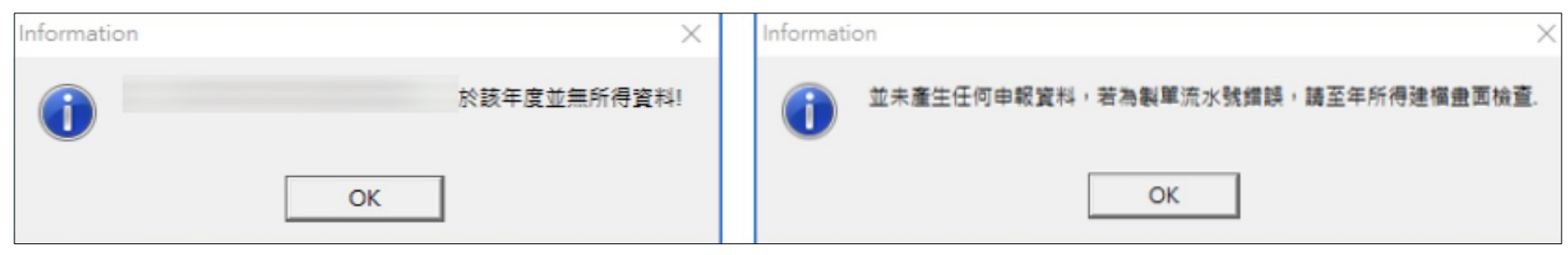

# **A7或D1網路申報資料傳送(含審核處理)**

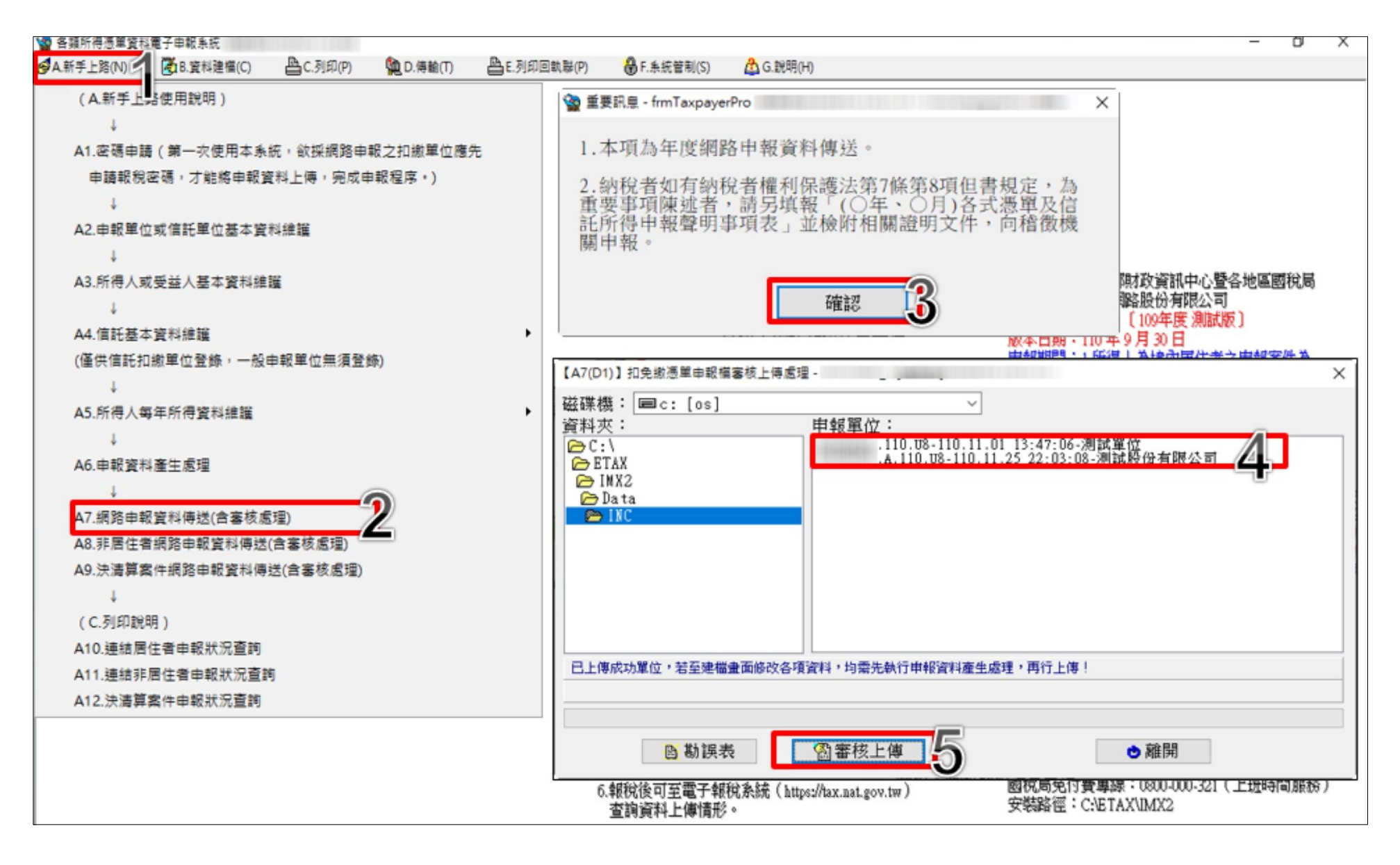

# **A7或D1網路申報資料傳送(含審核處理)**

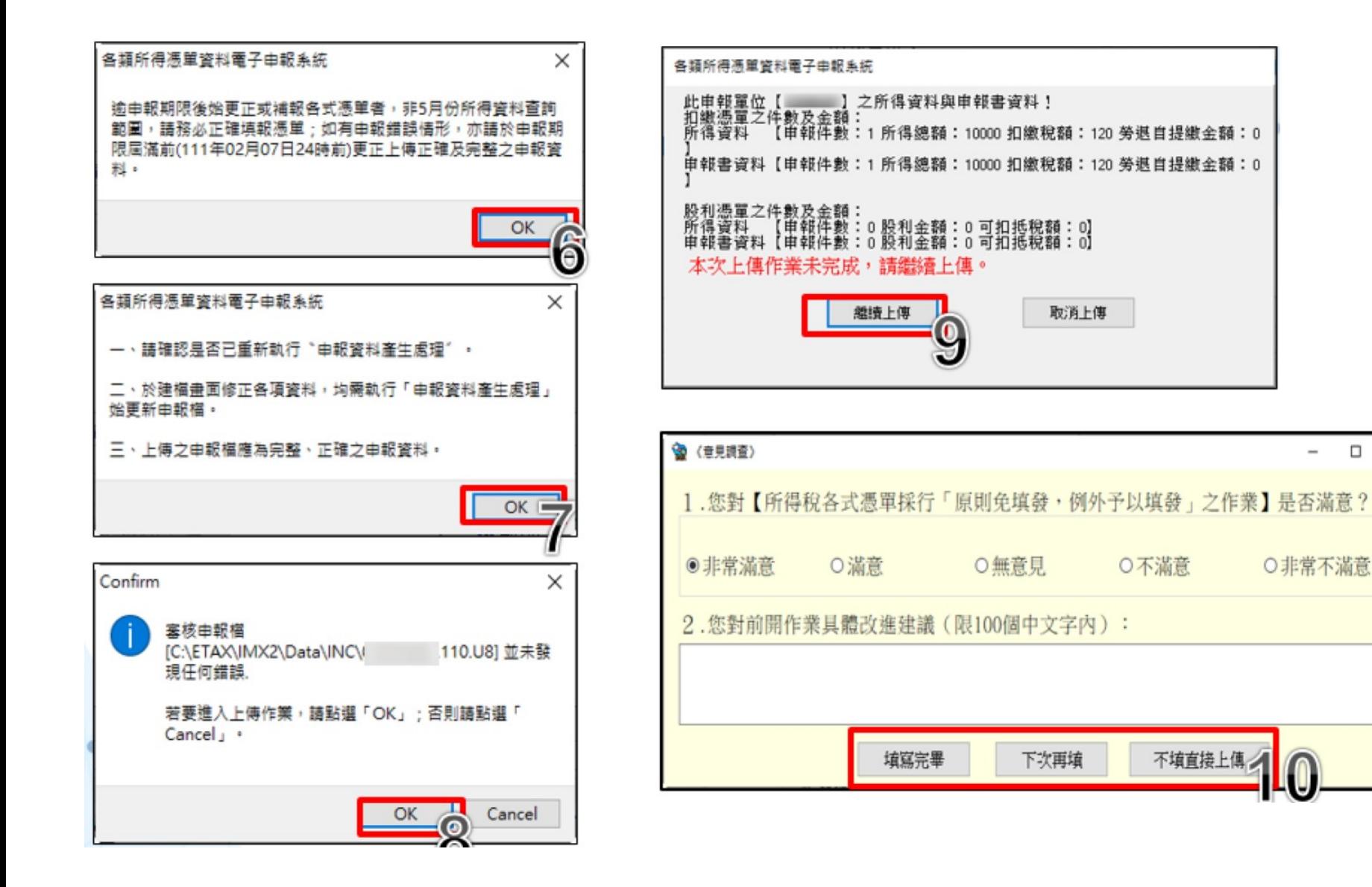

 $\Box$ 

 $\times$ 

# **A7或D1網路申報資料傳送(含審核處理)**

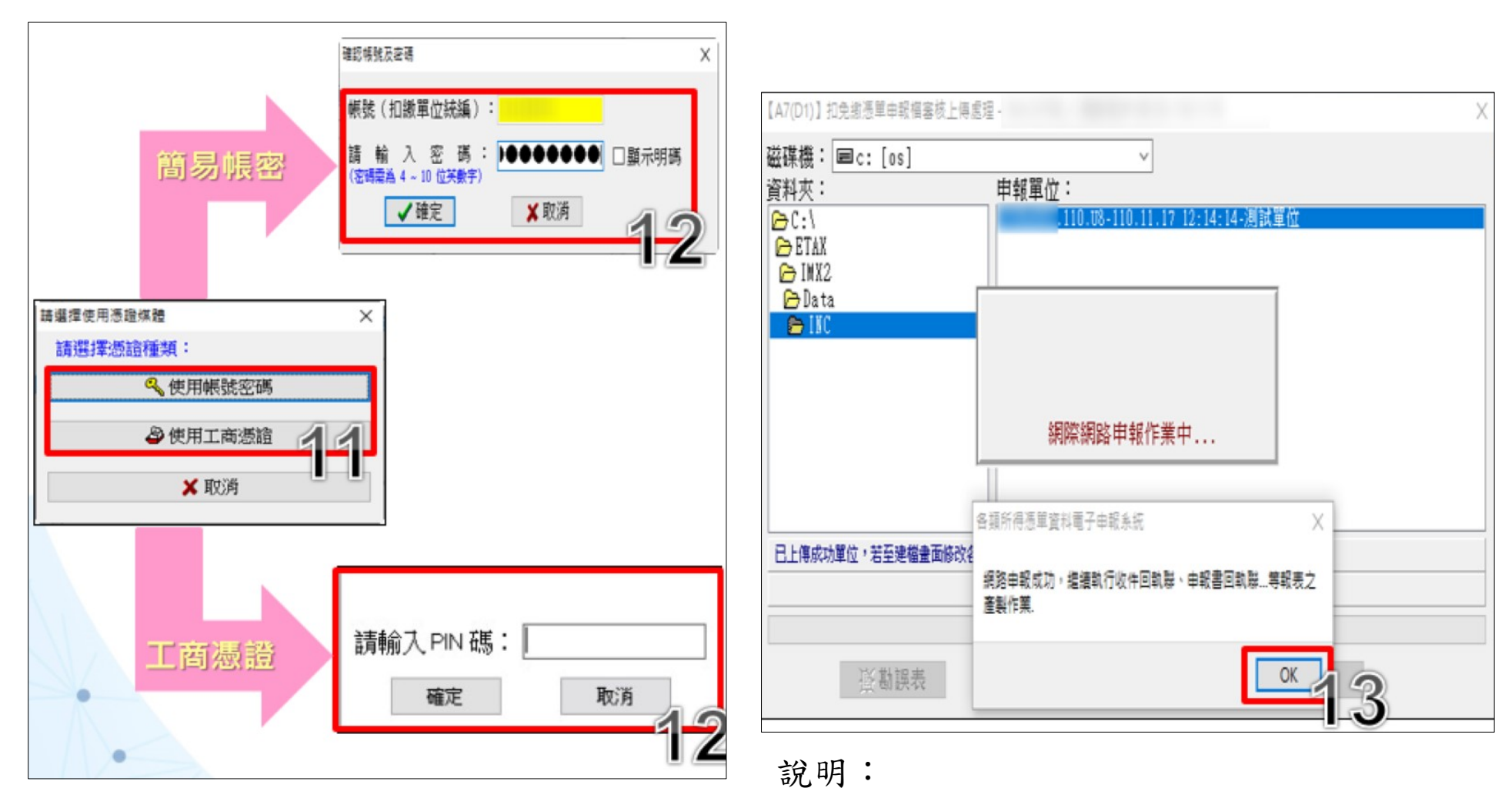

使用帳號密碼上傳,每日最多5次,工商憑證 則無次限制

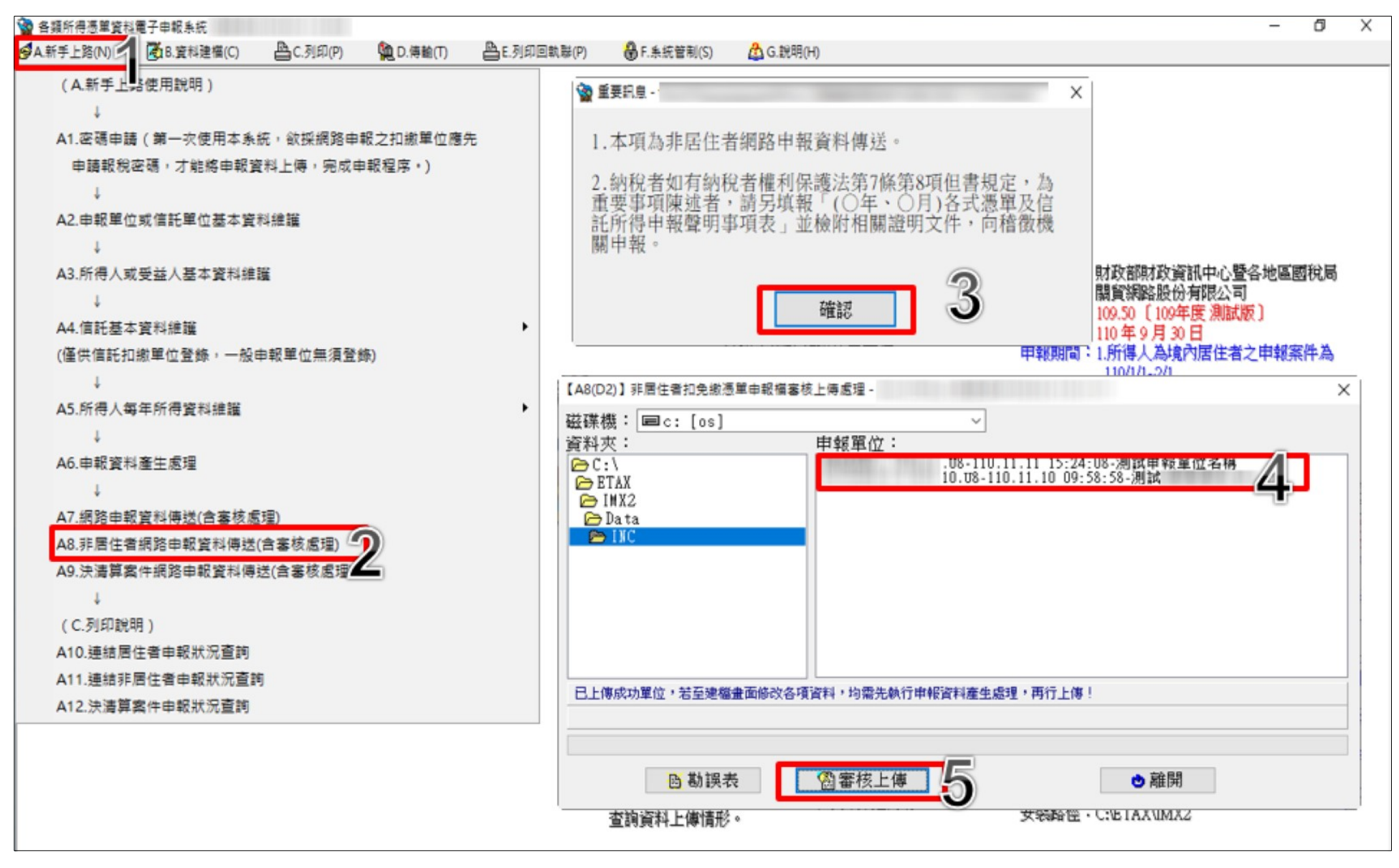

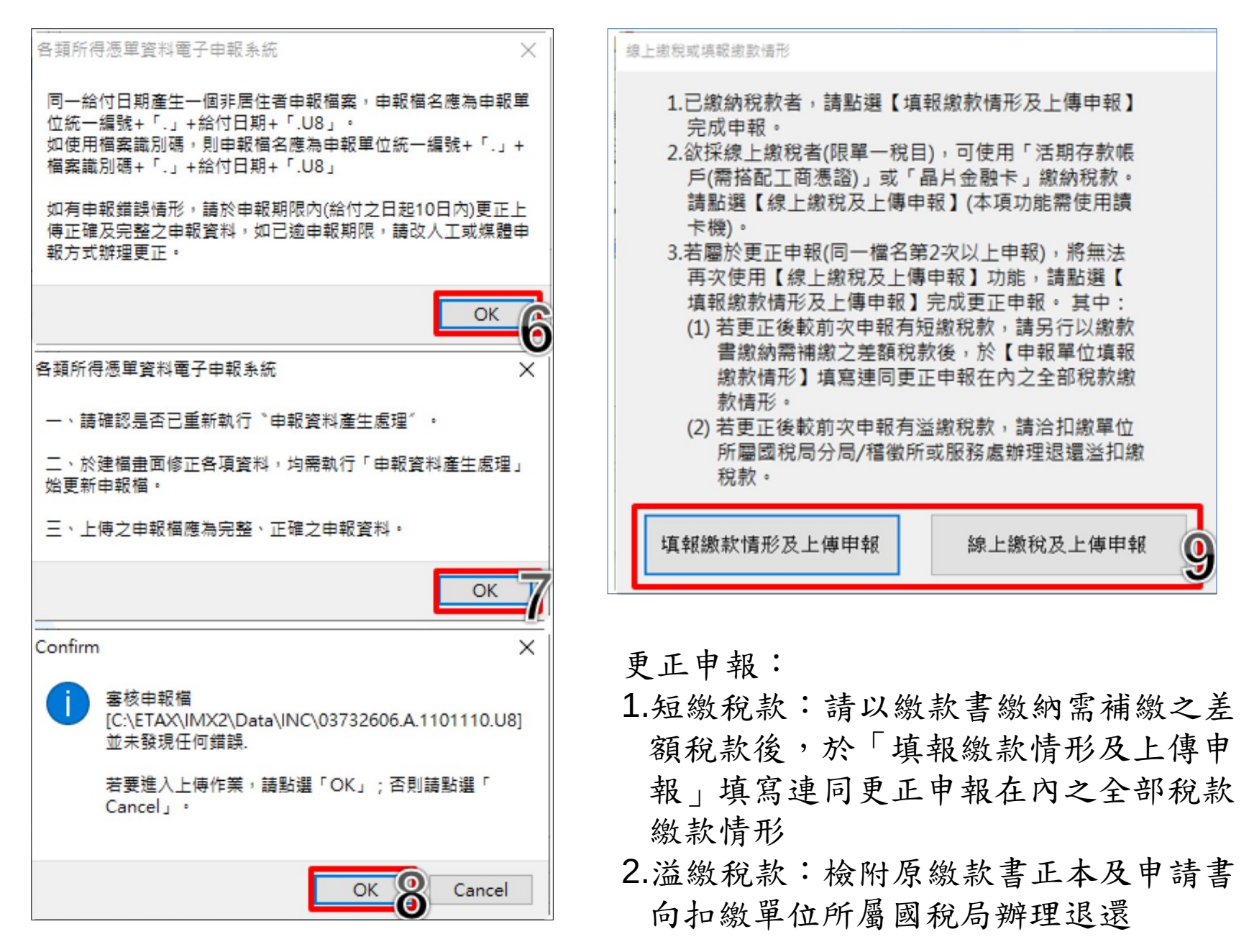

#### 「已繳款者」點選【填報繳款情形及申報上傳】

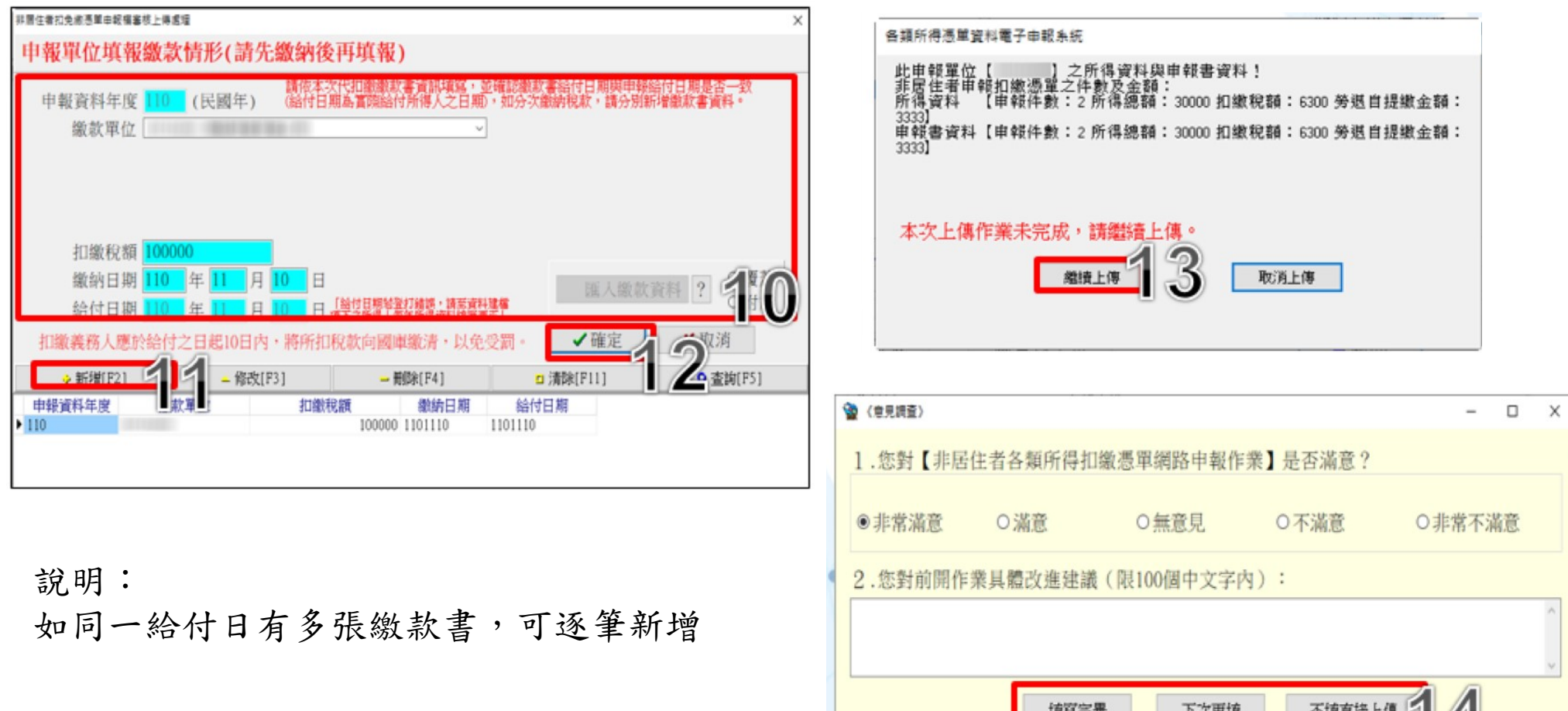

 $\left| \frac{\mu}{\mu} \right|$ 

 $1.27444$ 

#### 「未繳款者」點選【線上繳稅及上傳申報】

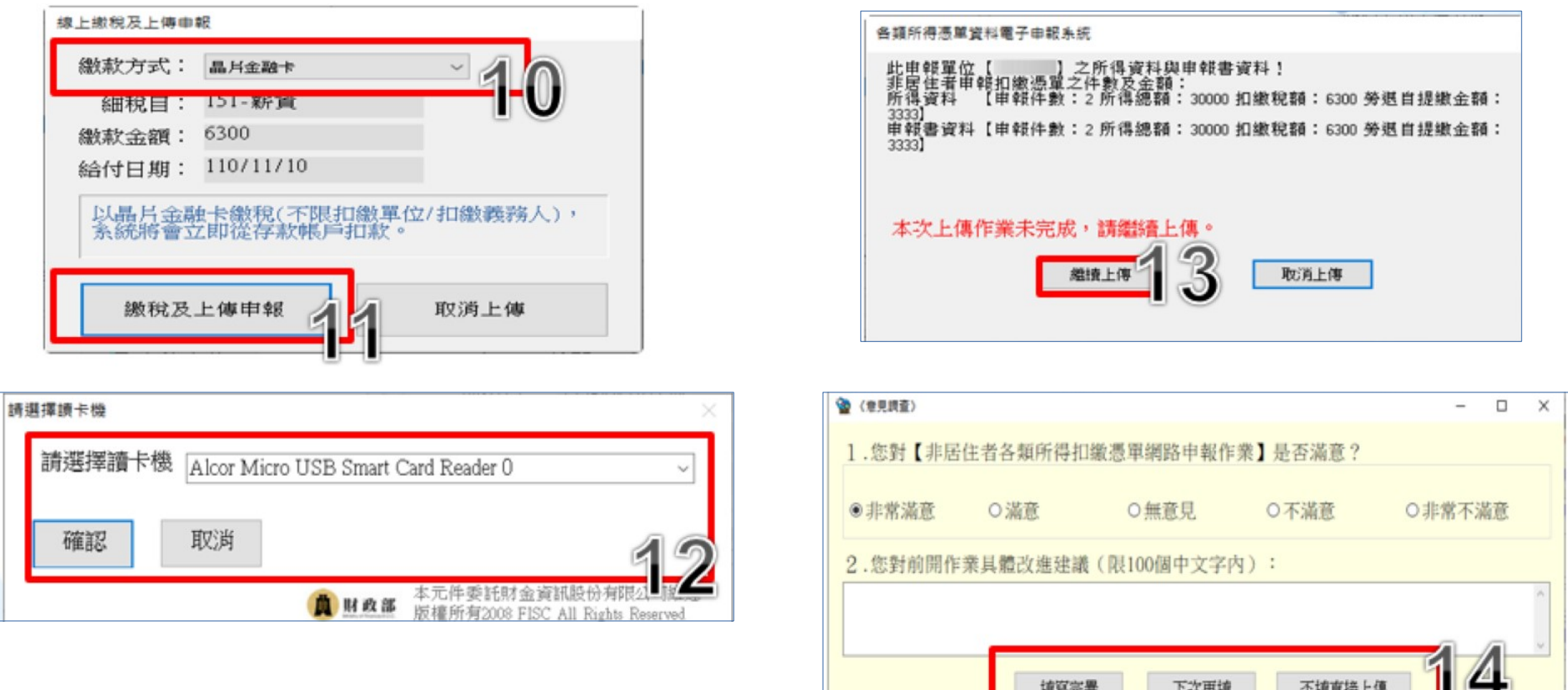

- 1.自110年1月1日起開放扣繳單位採用網路申報非居住者扣繳憑單案件(限單一扣繳單 位、單一細稅目),可使用「活期存款帳戶(需搭配工商憑證)」及「晶片金融卡」 線上繳稅方式繳納扣繳稅款。
- 2.檔案識別碼單位線上繳稅方式僅能選「晶片金融卡」。 3.每次線上繳稅都是繳全額(不計算差額)(即時扣款)。

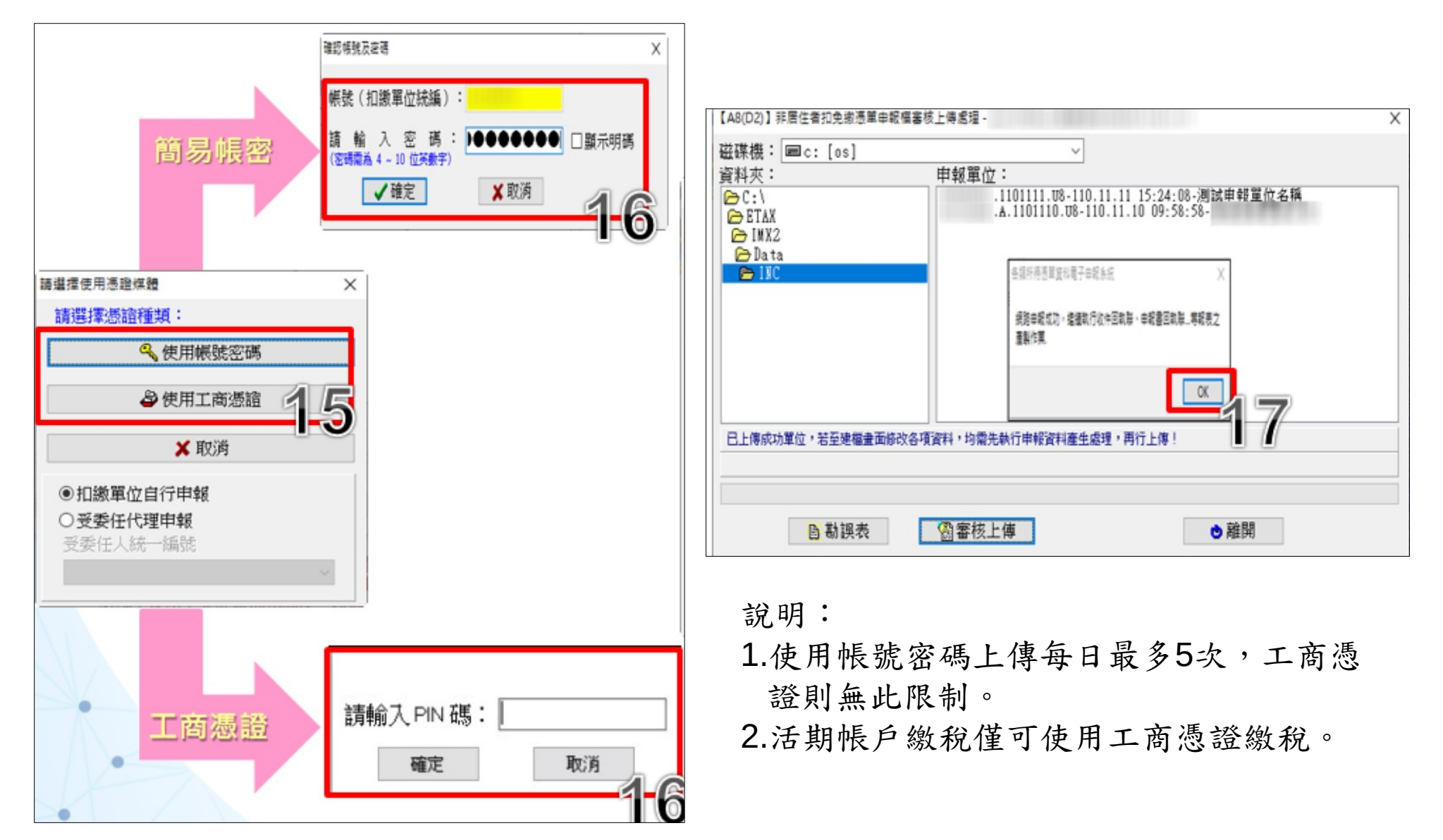

#### **決清算案件申報流程**

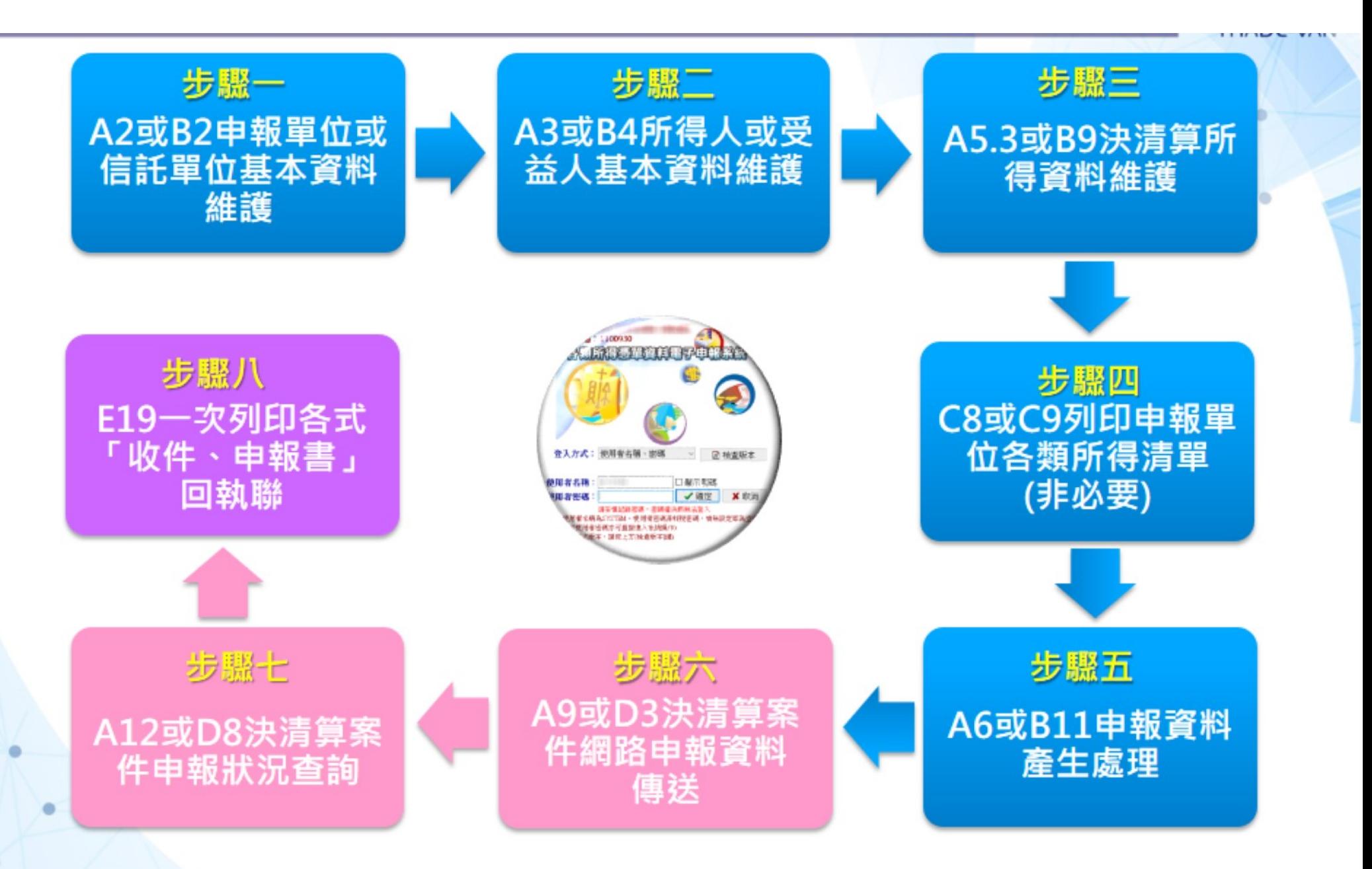

※檔案識別碼功能及信託單位申報者‧不適用於決清算案件。

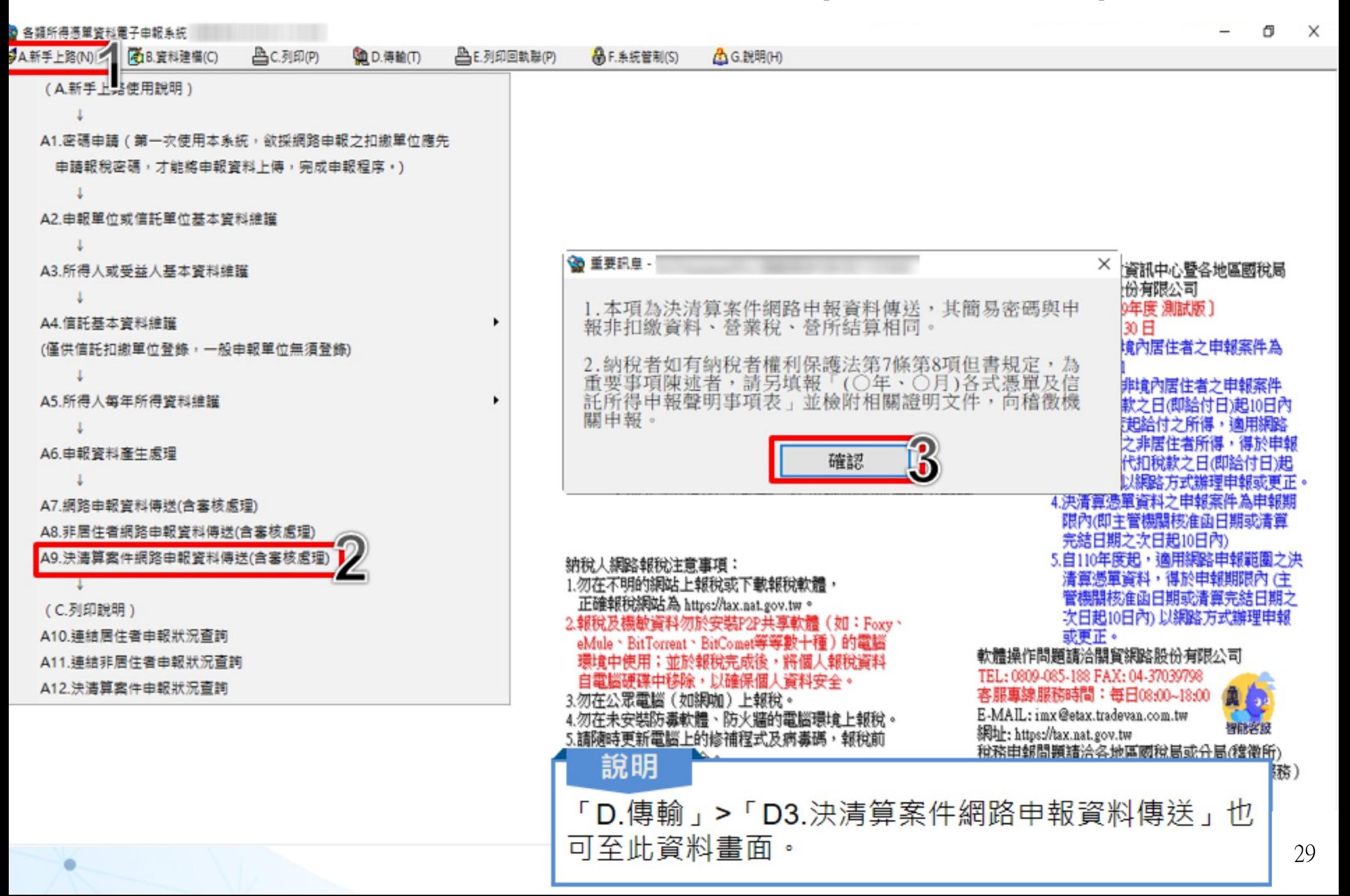

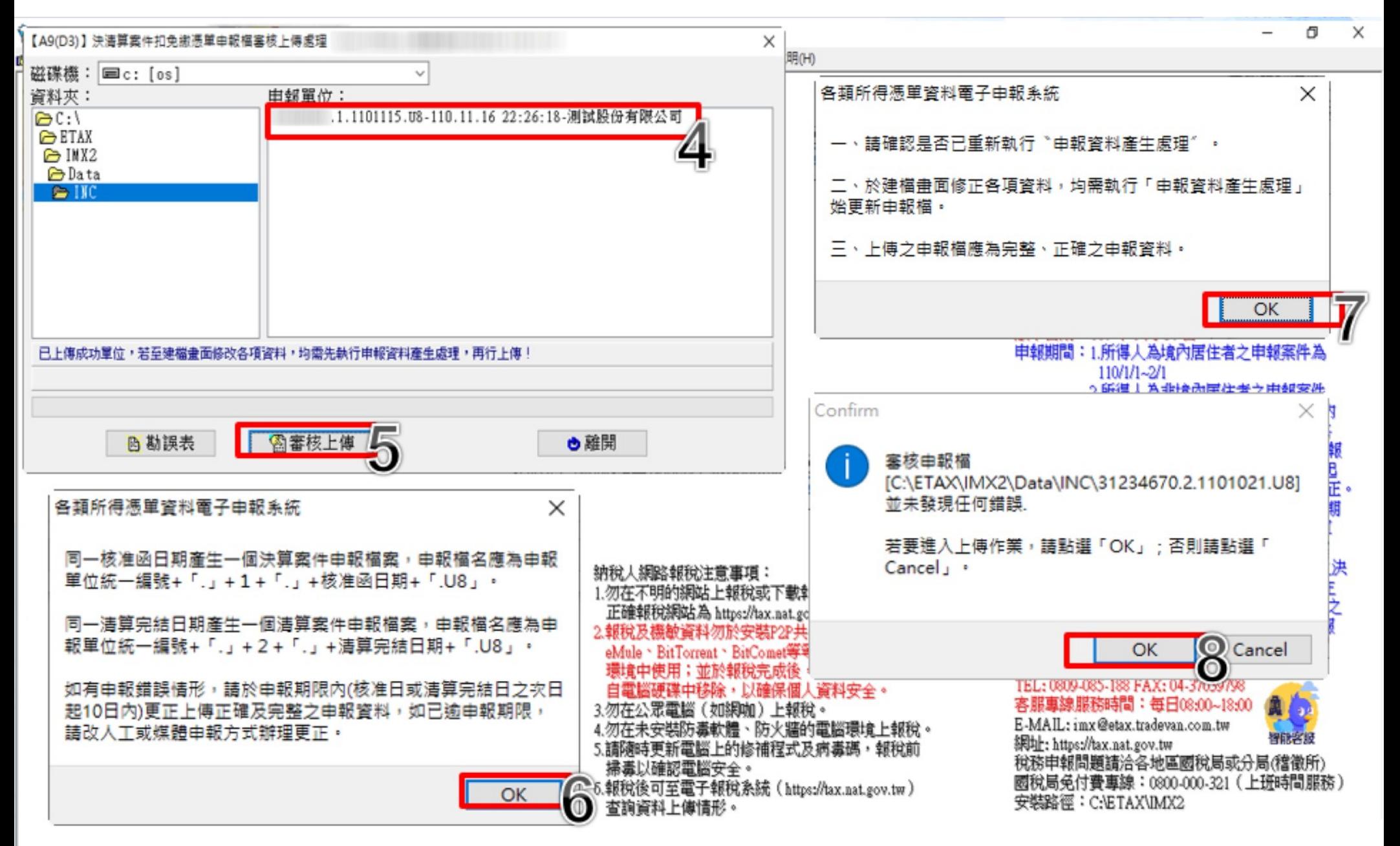

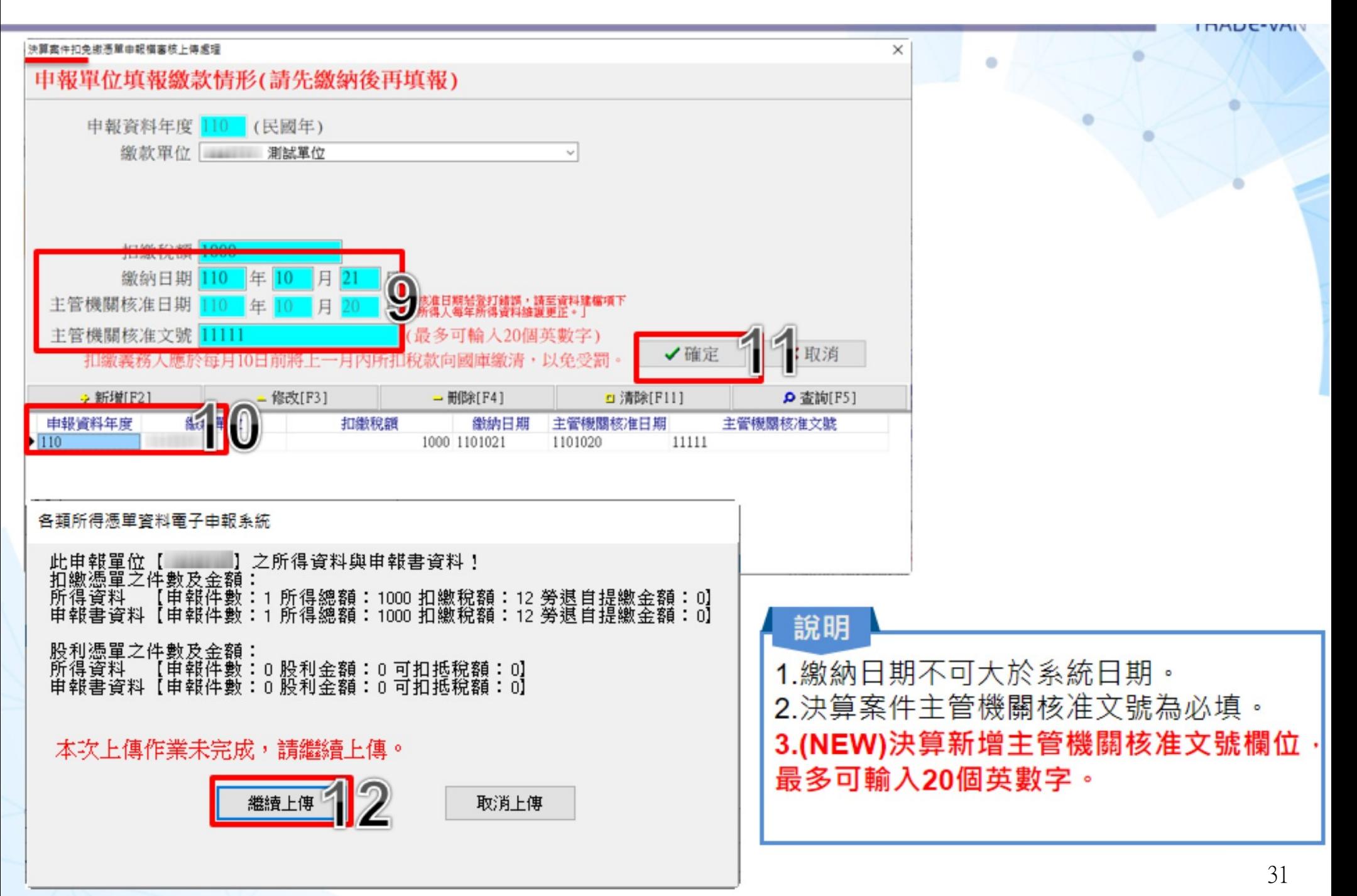

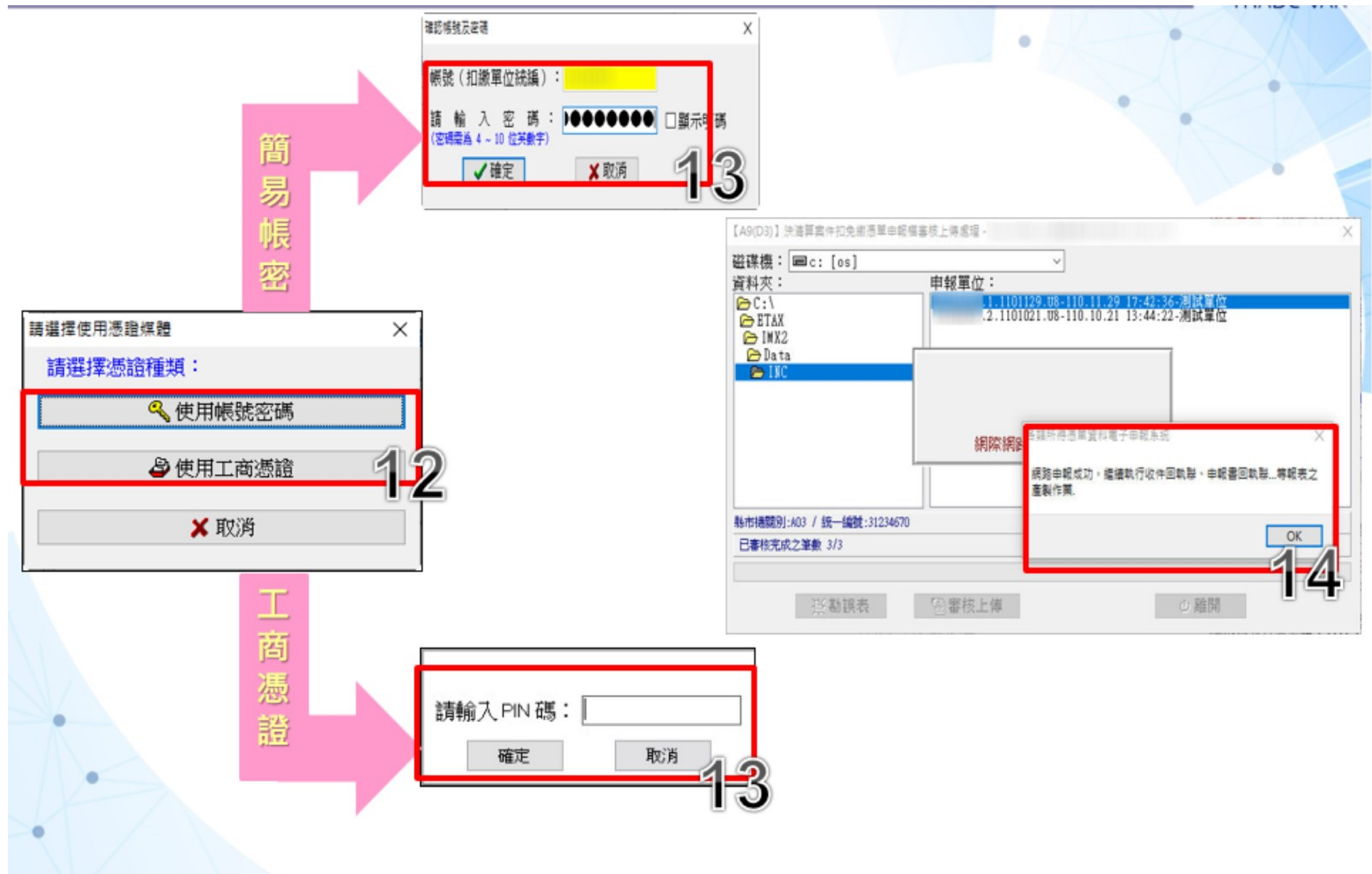

#### **B6**憑單填發方式整批設定

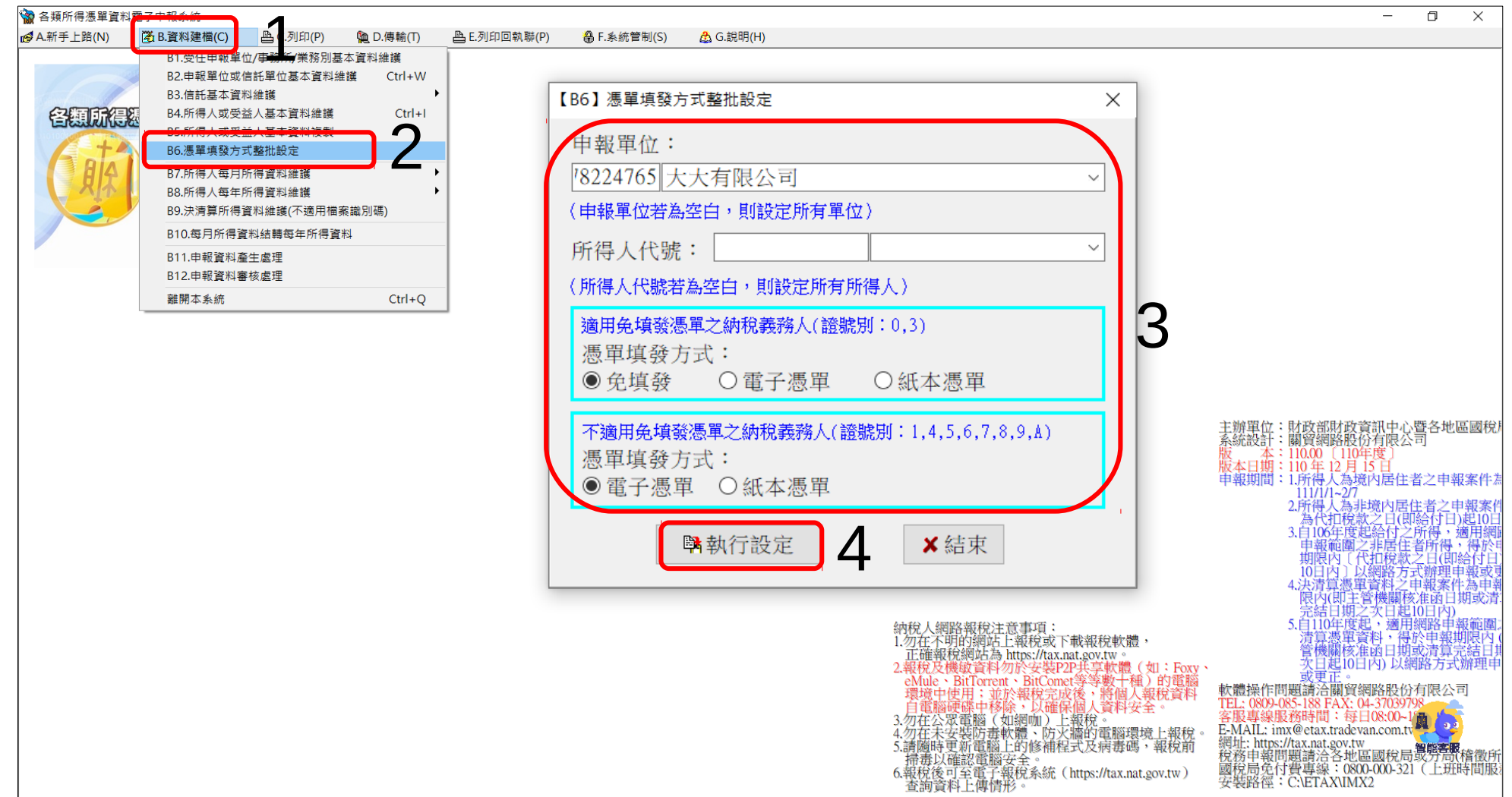

#### **D4複製媒體申報檔**

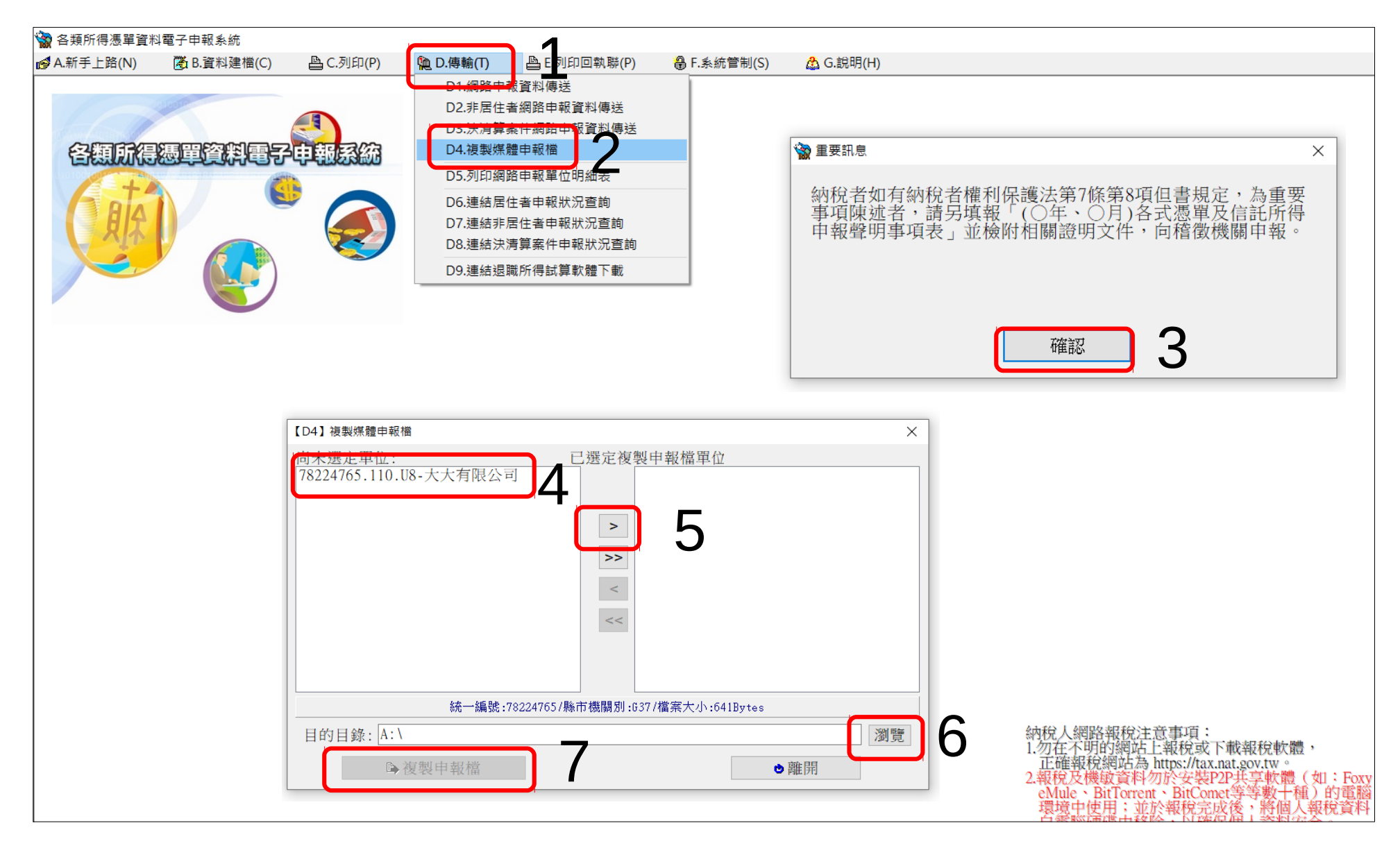

## F2.**資料庫備份**

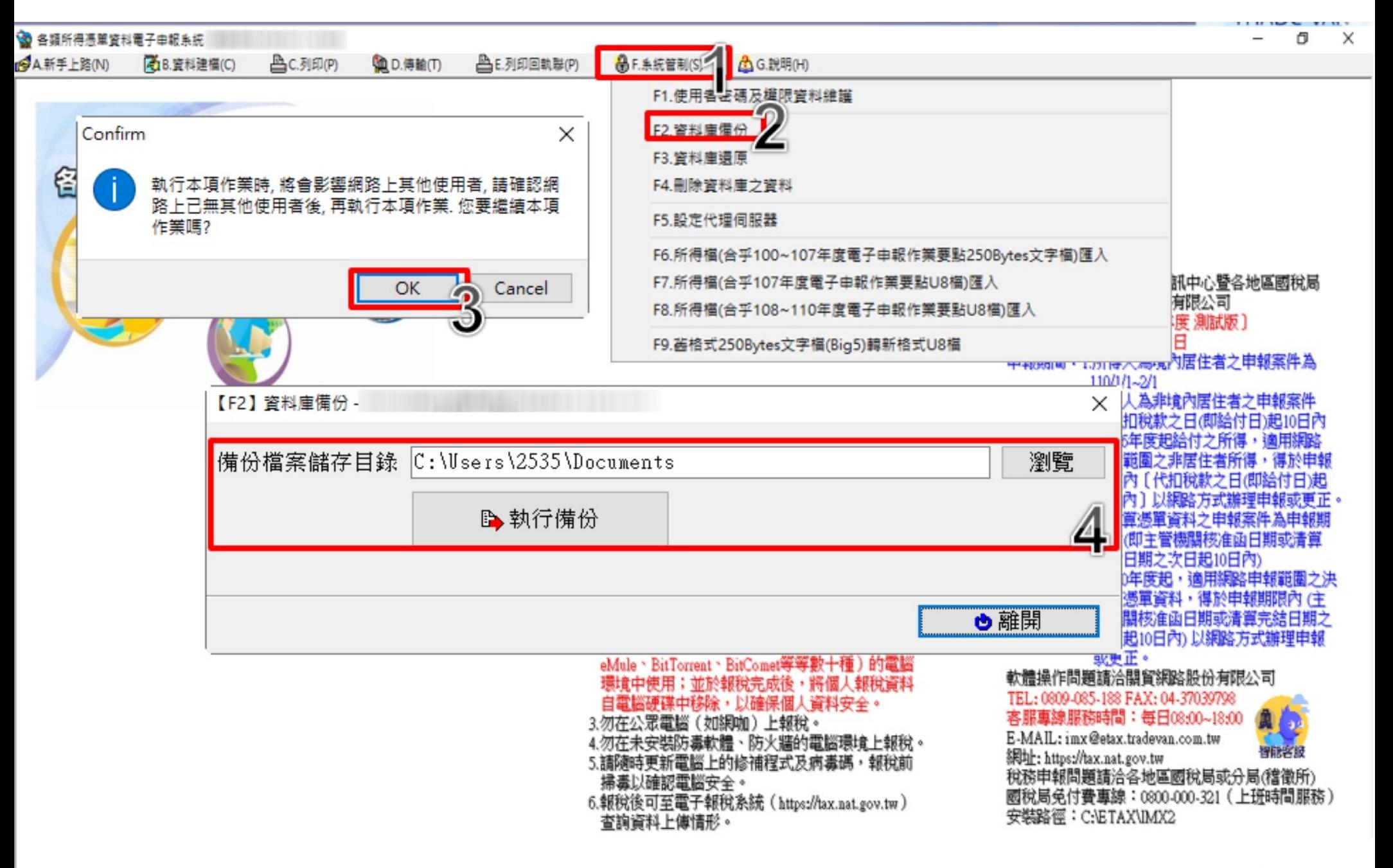

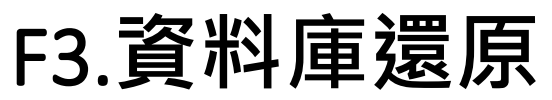

#### 3 各類所得憑單資料電子申報系統

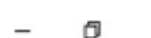

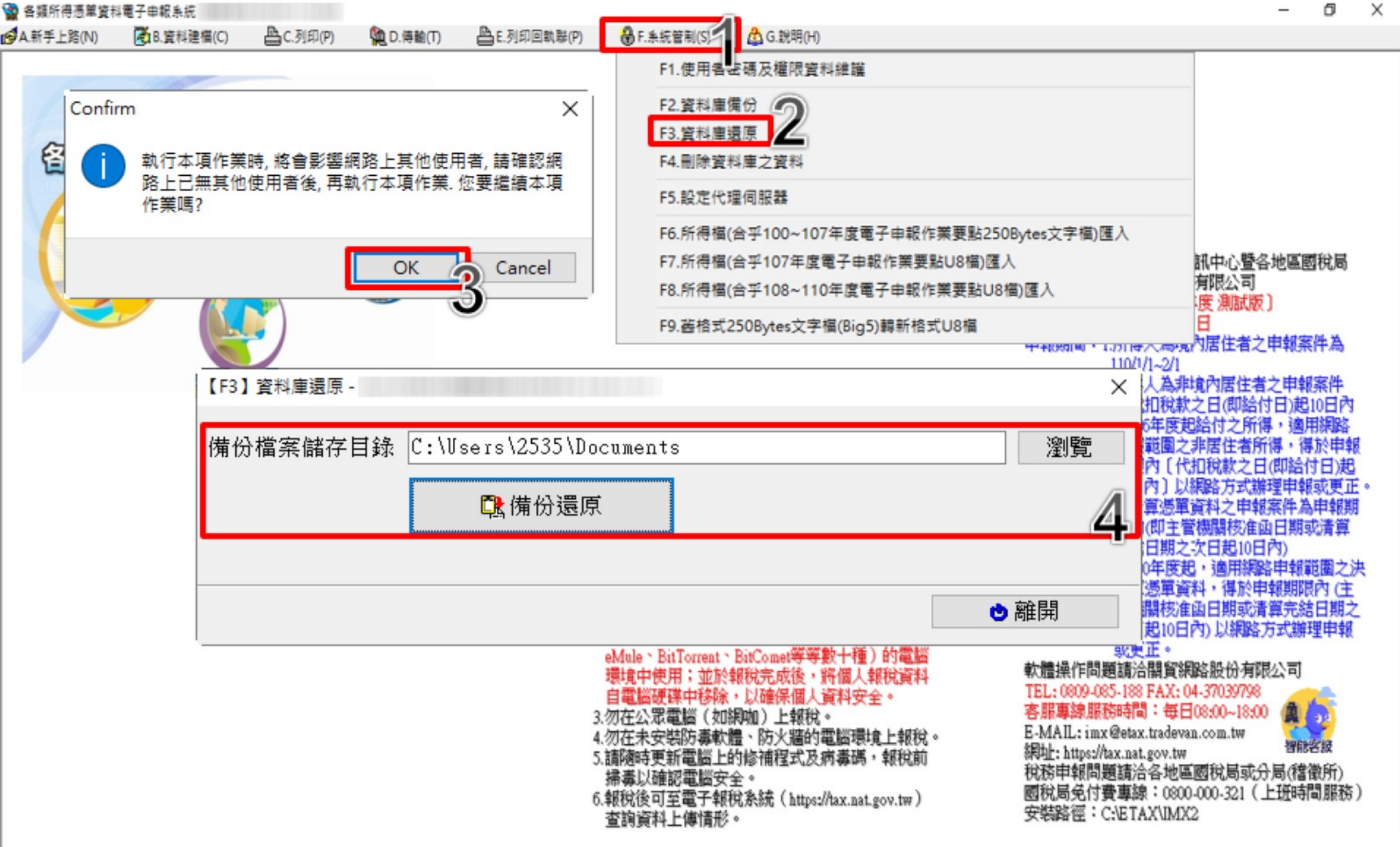

#### **F6~F7所得檔匯入**

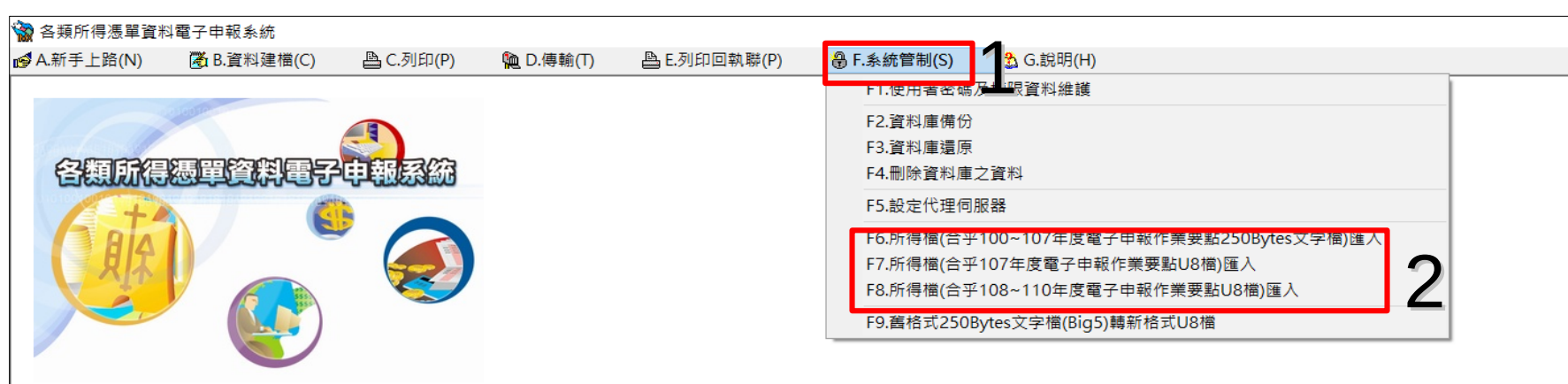

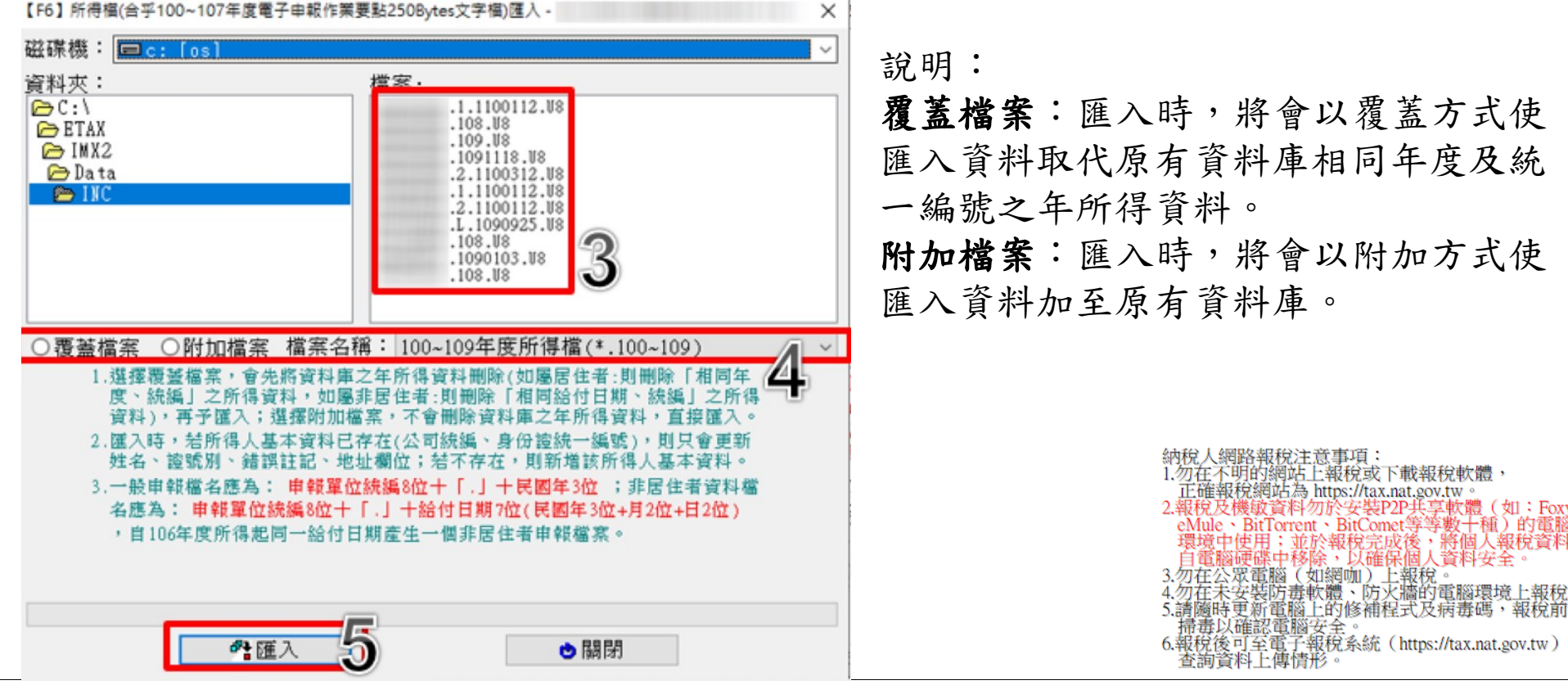

# 祝大家申報順利!

操作上如遇問題

歡迎多多使用電子申報系統右下角「智能客服 關貿客服專線0809-085-188 花蓮分局連絡電話8311860分機202、203